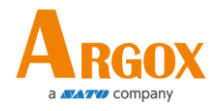

## **AS-9400 Barcode Scanner User Guide**

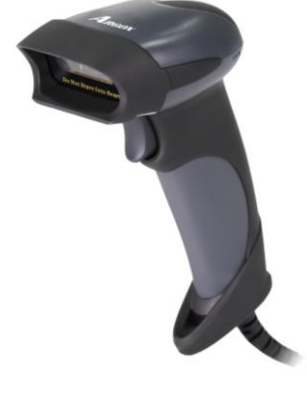

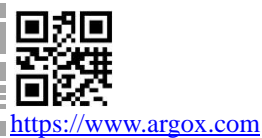

 $\overline{a}$ 

Version: 2.2

#### AS-9400 User Guide **Regulatory Compliance**

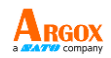

#### **FEDERAL COMMUNICATIONS COMMISSION INTERFERENCE STATEMENT**

This equipment has been tested and found to comply with the limits for a Class B digital device, pursuant to part 15 of the FCC Rules. These limits are designed to provide reasonable protection against harmful interference in a residential installation. This equipment generates, uses, and can radiate radio frequency energy and, if not installed and used in accordance with the instructions, may cause harmful interference to radio communications. However, there is no guarantee that interference will not occur in a particular installation. If this equipment does cause harmful interference to radio or television reception, which can be determined by turning the equipment off and on, the user is encouraged to try to correct the interference by one or more of the following measures:

- ➢ Reorient or relocate the receiving antenna.
- $\triangleright$  Increase the separation between the equipment and receiver.
- $\triangleright$  Connect the equipment into an outlet on a circuit different from that to which the receiver is connected.
- ➢ Consult the dealer or an experienced radio/ TV technician for help.

#### **CAUTION:**

Any changes or modifications not expressly approved by the grantee of this device could void the user's authority to operate the equipment.

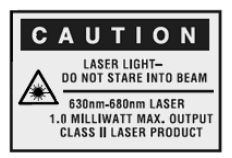

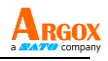

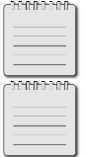

Note: All brands and trademarks are the property of their respective owners.

Note: The specifications contained herein are subject to change without notice.

警告使用者:

這是甲類的資訊產品,在居住的環境中使用時,可 能會造成射頻干擾,在這種情況下,使用者會被要 求採取某些適當的對策。

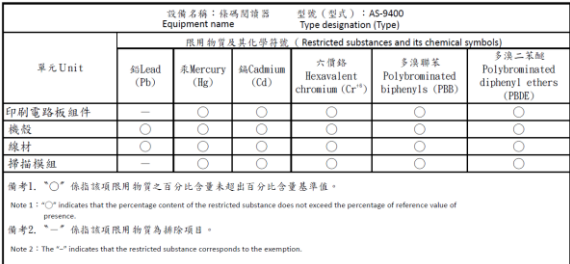

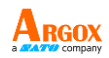

## **Contents**

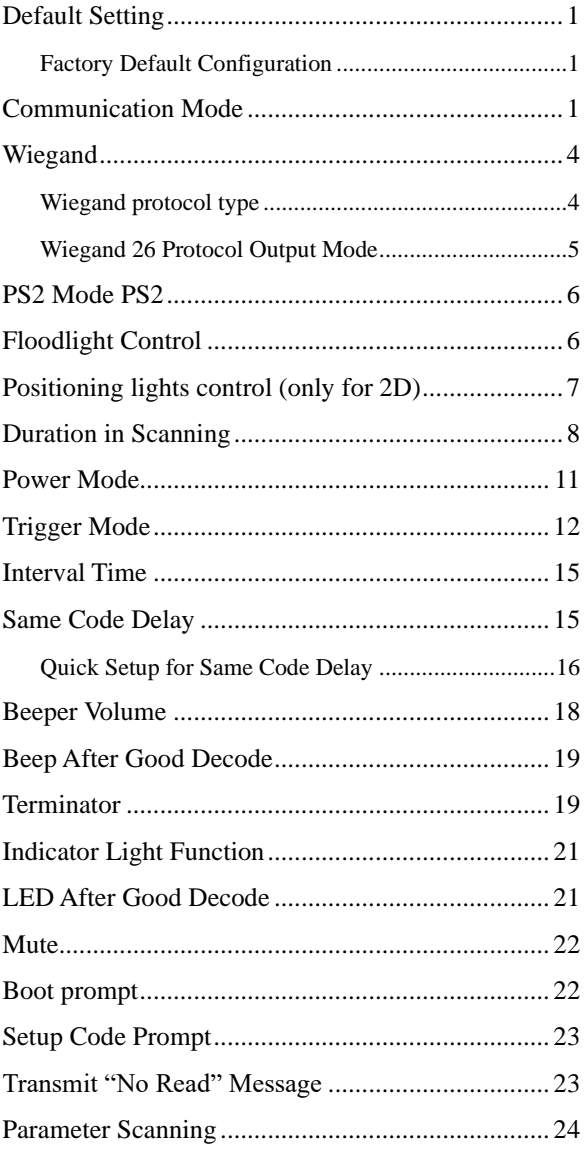

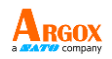

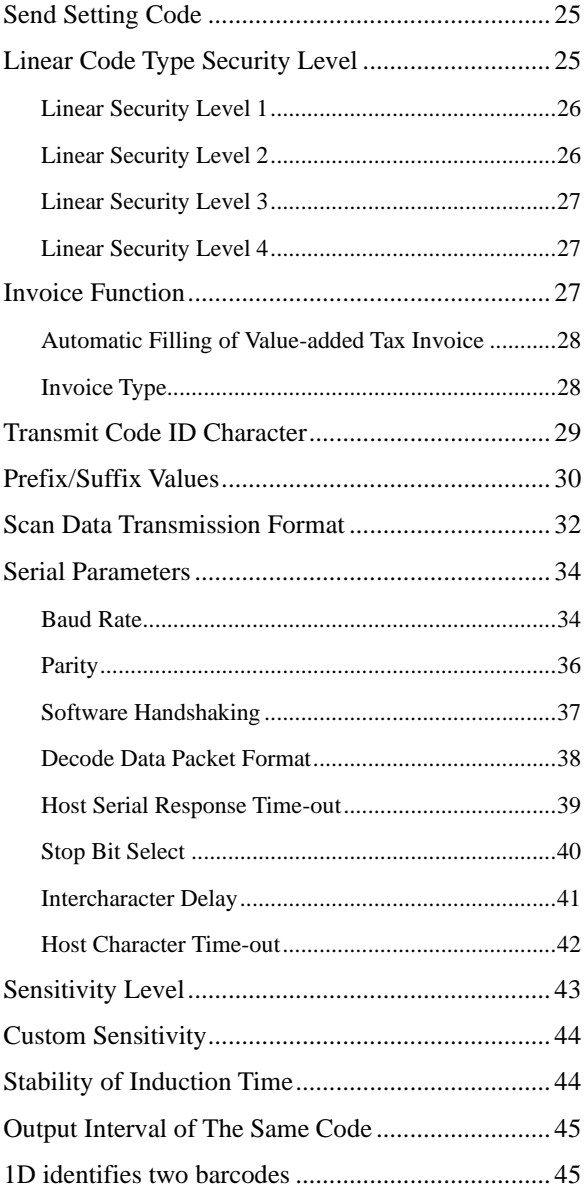

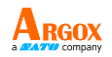

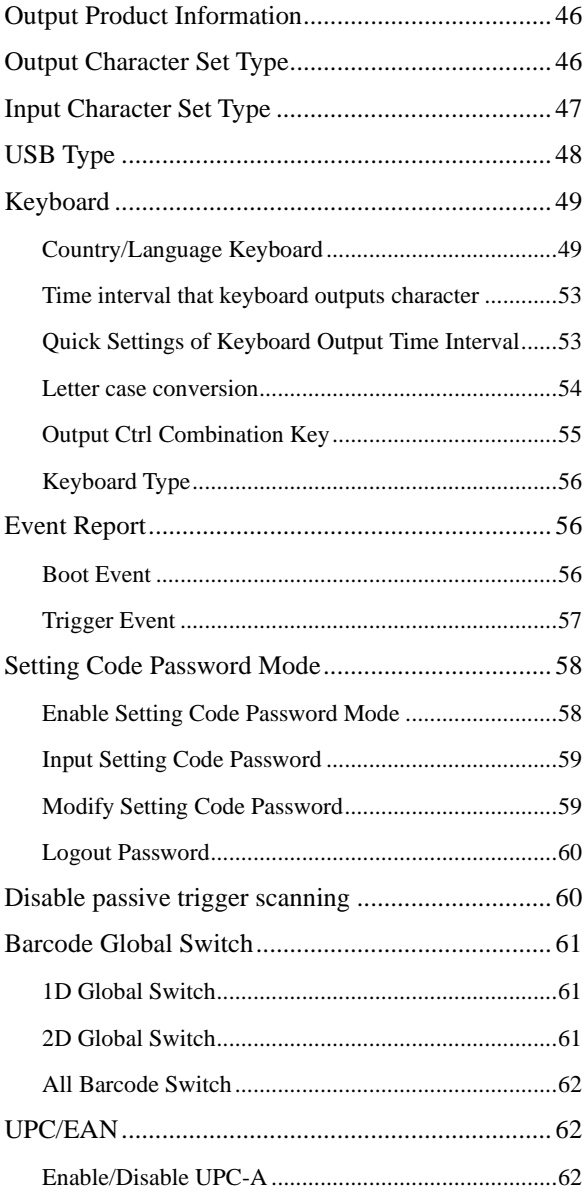

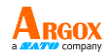

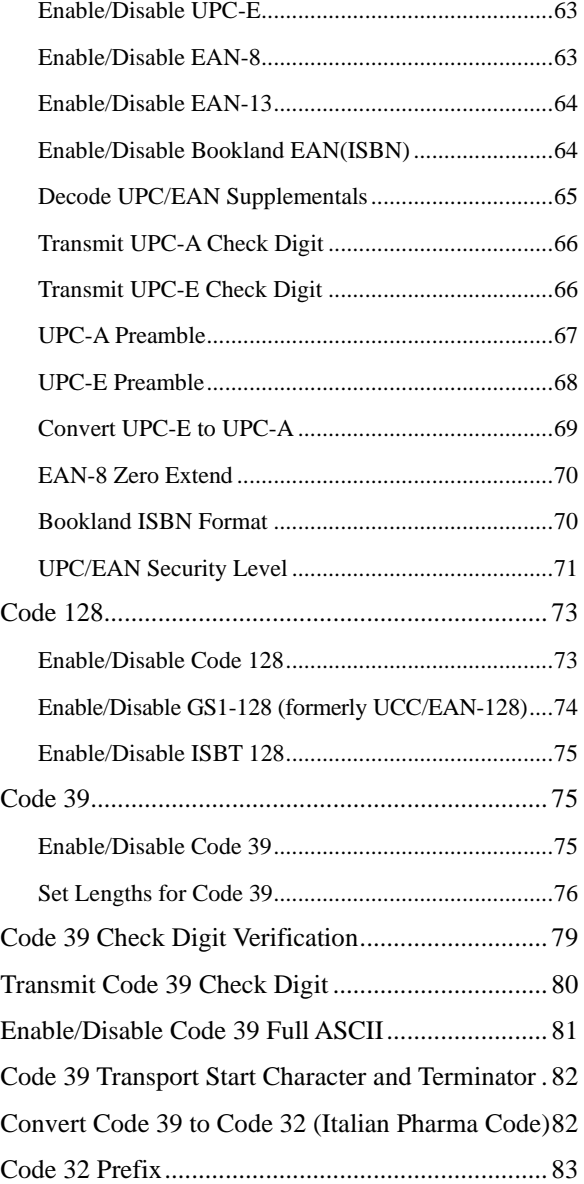

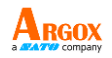

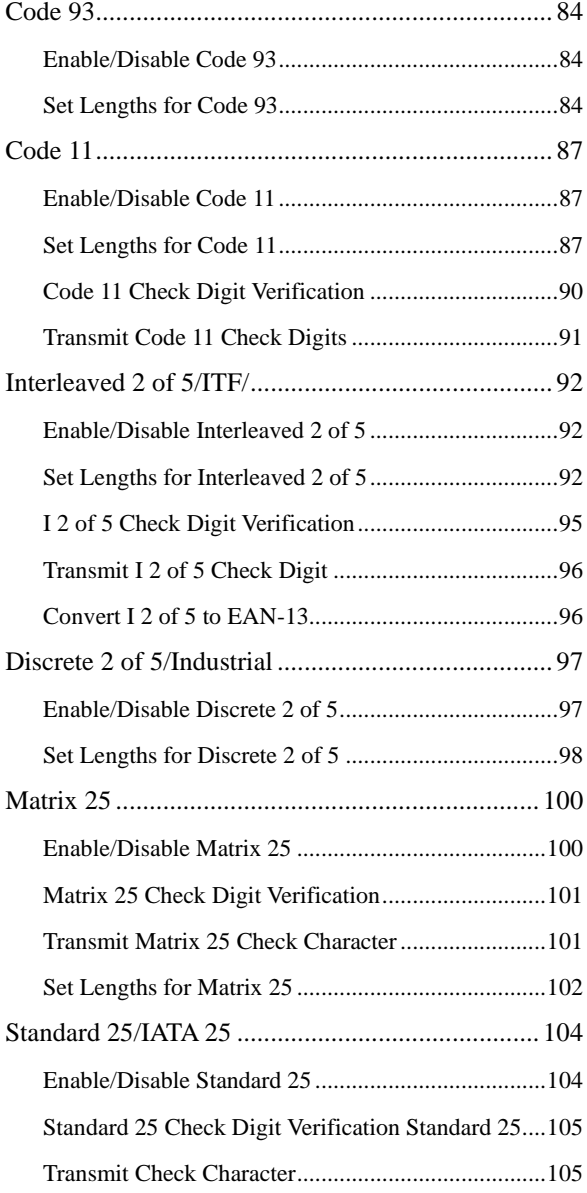

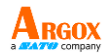

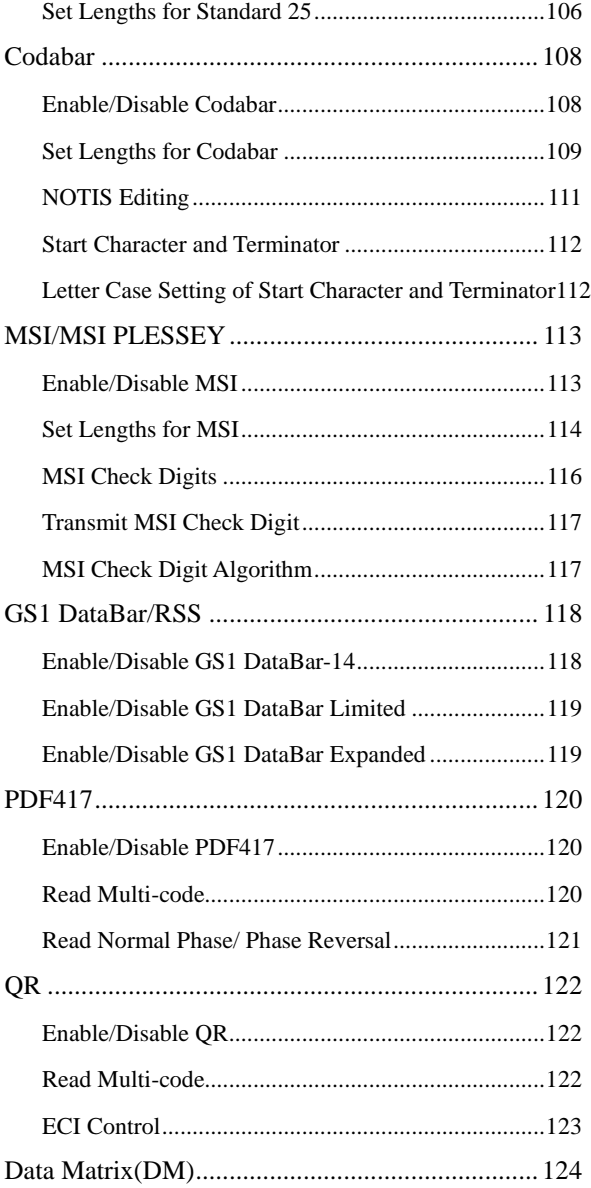

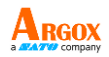

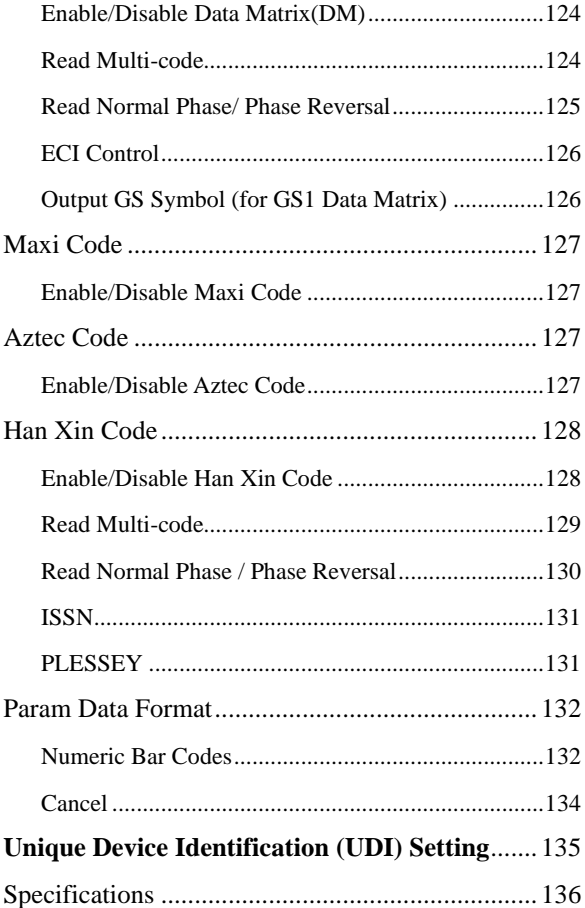

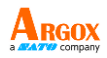

## <span id="page-10-0"></span>**Default Setting**

To restore Factory Default Configuration or Default Configuration 1-5, scan the appropriate bar code below.

**Set Factory Defaults** - Scan this bar code to restore the factory default values listed in *Table 4-6.*

#### <span id="page-10-1"></span>**Factory Default Configuration**

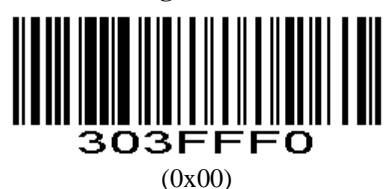

## <span id="page-10-2"></span>**Communication Mode**

**Parameter # 0xF2 0x01**

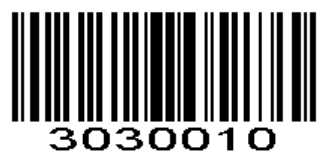

Serial Port, UART, TTL, RS232 (0x00)

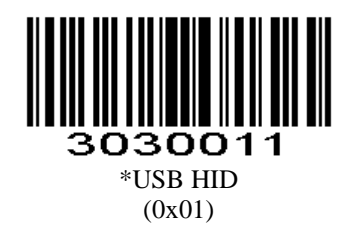

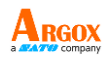

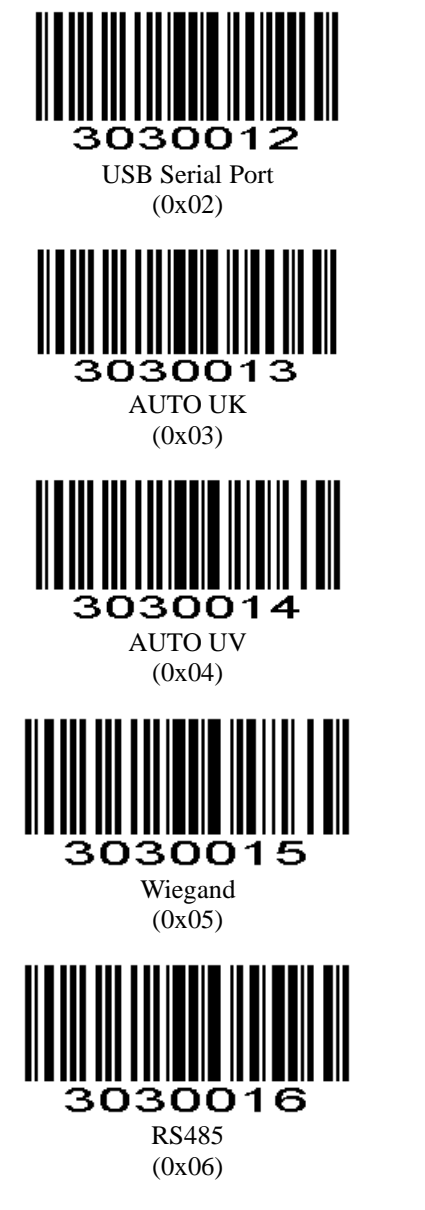

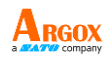

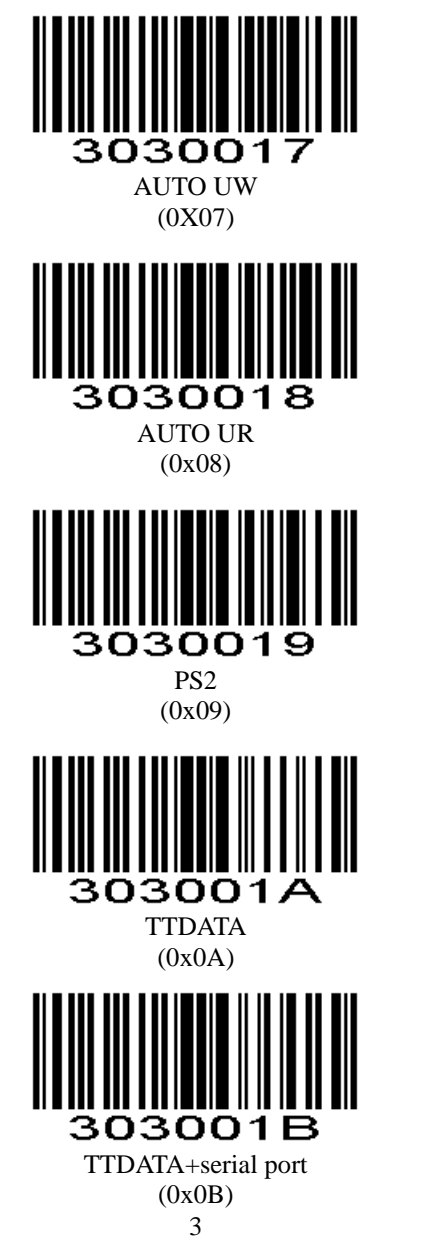

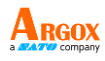

AS-9400 User Guide 1D module does not support USB HID and USB serial port.

【AUTO\_UK】Automatic mode UK, USB and serial ports output simultaneously (use KBW)

**[AUTO\_UV ]** Automatic mode UV, USB and serial output simultaneously (use USB port)

<span id="page-13-0"></span>**Wiegand**

<span id="page-13-1"></span>**Wiegand protocol type**

**Parameter # 0xF2 0xA4**

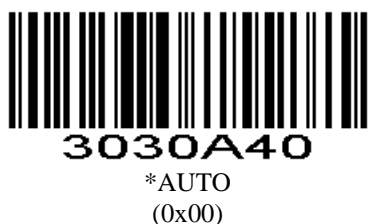

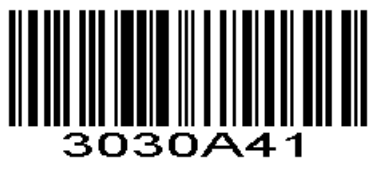

WG26 (0x01)

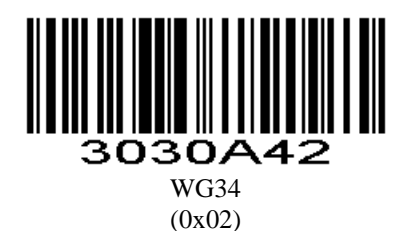

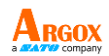

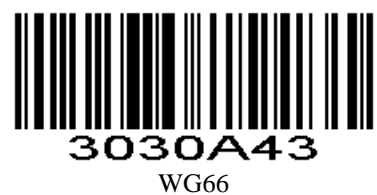

(0x03)

<span id="page-14-0"></span>**Wiegand 26 Protocol Output Mode**

**Parameter # 0xF2 0xA5**

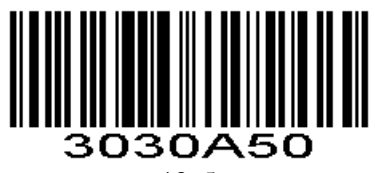

#### $*3+5$ (0x00)

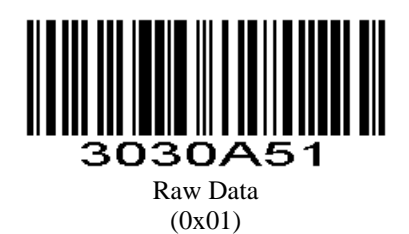

5

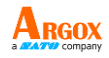

#### <span id="page-15-0"></span>**PS2 Mode PS2**

PS2 Operating Mode:

0: AUTO, connect two PS2 devices. Default: The external keyboard is valid. The internal is valid when the data is output.

1: Independent PS2, only using internal PS2

#### **Parameter # 0xF2 0xA6**

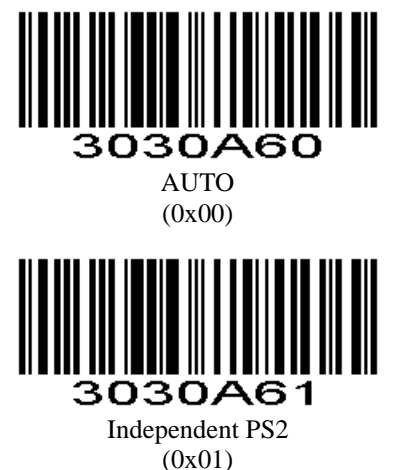

## <span id="page-15-1"></span>**Floodlight Control**

**Parameter # 0xF2 0x02**

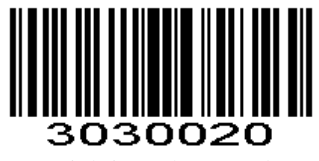

Lighting when Read **(0x00)**

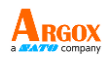

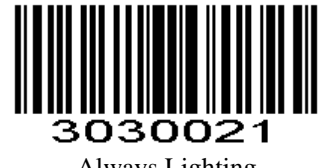

Always Lighting **(0x01)**

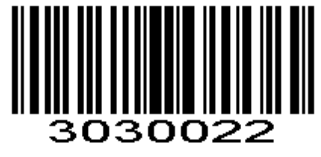

Always Close **(0x02)**

<span id="page-16-0"></span>**Positioning lights control (only for 2D)**

**Parameter # 0xF2 0x03**

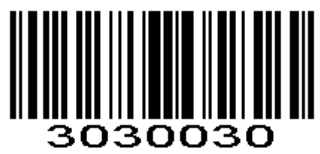

Lighting when Read **(0x00)**

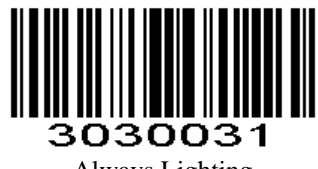

Always Lighting **(0x01)**

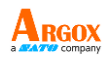

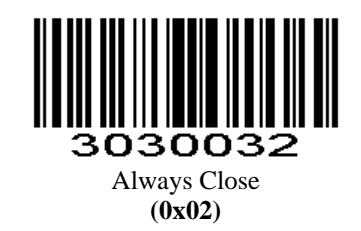

#### <span id="page-17-0"></span>**Parameter # 0xF2 0xD7**

The origin of the area is set at the starting point of the image, and the size of this area is defined as a ratio relative to the full width or height. The values range from 1 to 100, indicating the proportion of the width or height of this area relative to the full width or height. If you need to set the width to 100% and the height to 35% with the center, you should set two points X1 (0x00, 0x20) and X2 (0x64, 0x43). The coordinate difference between these two points represents the reading range, as shown in the diagram below.

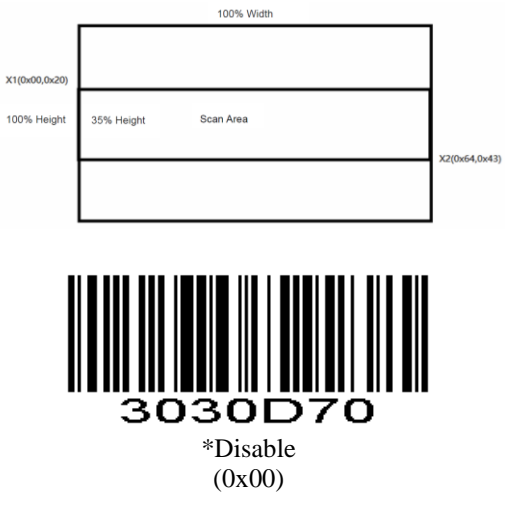

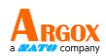

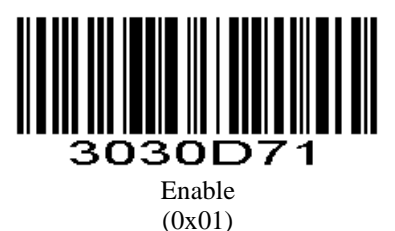

#### **Scan Range Type**

#### **Parameter # 0xF8 0x2C**

Using the starting point origin of the image, the reading range is determined by setting the coordinates of two points  $(x1, y1)$ ,  $(x2, y2)$ , where the coordinate difference between the two points defines the reading range.

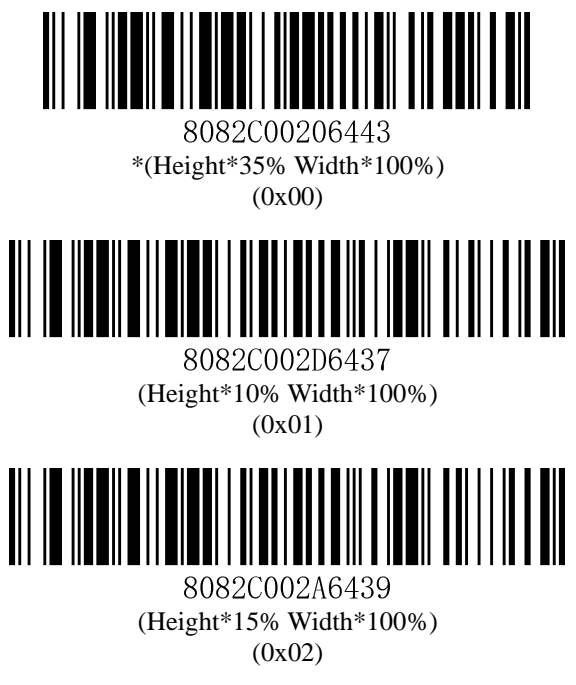

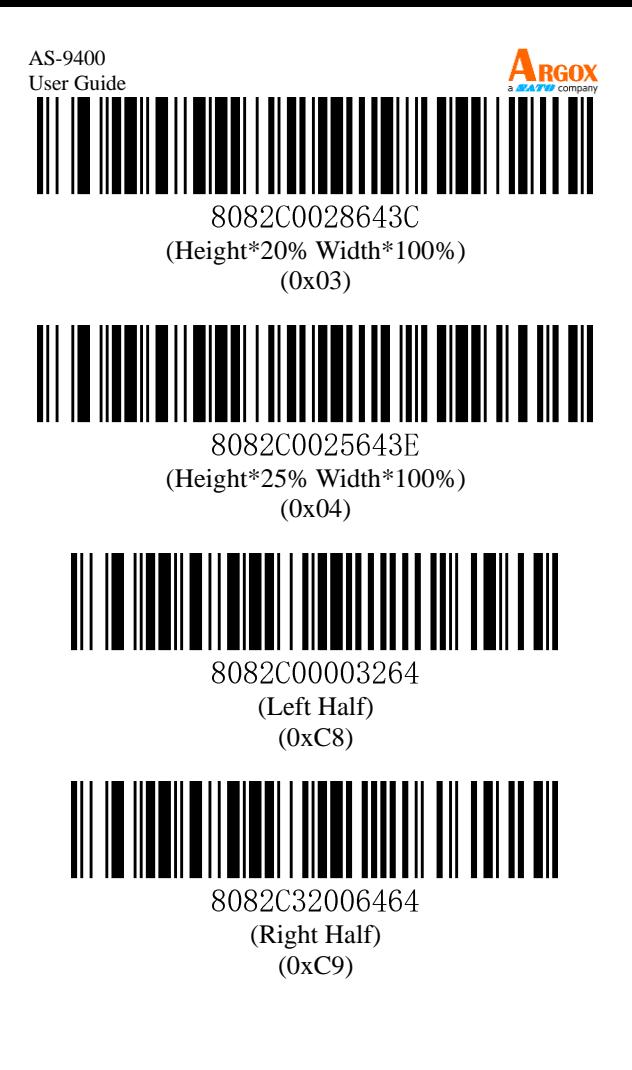

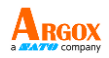

#### **Parameter # 0x88**

This parameter sets the maximum time decode processing continues during a scan attempt. It is programmable in 0.1 second increments from 0.50 to 25.5 seconds.

To set duration in scanning, scan the bar code below. Next scan three *Numeric Bar Codes* in appendix that correspond to the desired on time. Single digit numbers must have a leading zero. For example, to set an on time of 0.5 seconds, scan the bar code below, then scan the "0", "0" and "5" bar codes; to set an on time of 10.5 seconds, scan the bar code below, then scan the "1", "0" and "5" bar codes. To change the selection or cancel an incorrect entry, scan *Cancel* in appendix*.*

# :0500305F

Duration in Scanning (Default: 3.0 sec.)

#### <span id="page-20-0"></span>**Power Mode**

#### **Parameter # 0x80**

This parameter determines the power mode of the engine.

In Low Power mode, the scan engine enters into a low power consumption Sleep power state whenever possible (provided all WAKEUP commands were released). See *Power Management.*

In Continuous Power mode, the scan engine remains in the Awake state after each decode attempt (see *Power Management)*.

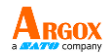

The Sleep and Awake commands (see *SLEEP* and *WAKEUP*) can be used to change the power state in either the Low Power mode or the Continuous Power mode.

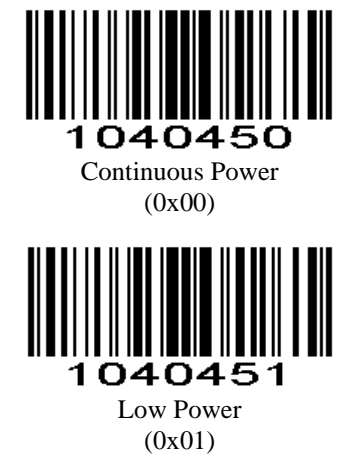

## <span id="page-21-0"></span>**Trigger Mode**

#### **Parameter # 0x8A**

#### (**Level**)**Key Holding**

Press the button to trigger the reading, release the button to end the reading. Reading success or reading time over a single reading time will end the reading.

#### (**Pulse**)**Single Key Trigger**

Detects the change of the key level (Maintain 30ms, depending on the product) to start reading, and then detects the change of the key level (Maintain 30ms, depending on the product) again to end reading. Reading success or reading time over a single reading time will end the reading.

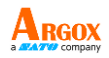

#### **Continuous Mode**

The reading engine performs continuous work. Reading success or reading time over a single reading time will end the reading. More than the specified time will automatically trigger the next reading.

#### **Auto Sensing Mode**

In auto sensing mode, the scan engine detects the brightness of the surroundings. Trigger reading when the brightness changes. Reading success or reading time over a single reading time will end the reading. Regardless of the last success or failure to read, re-enter the detection of the surrounding environment brightness.

#### **Host**

By the command, the scan engine is triggered to read, and also by the command, the scan engine is triggered to end reading. Reading success or reading time over a single reading time will end the reading. **Note:** Key Trigger (Level and Pulse) is still valid in other modes.

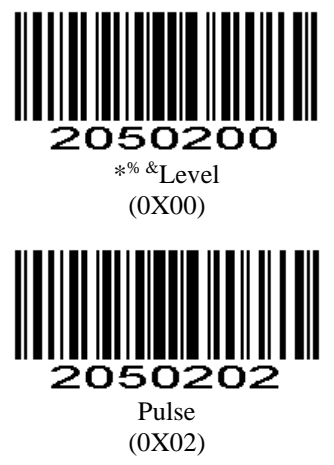

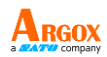

<span id="page-23-0"></span>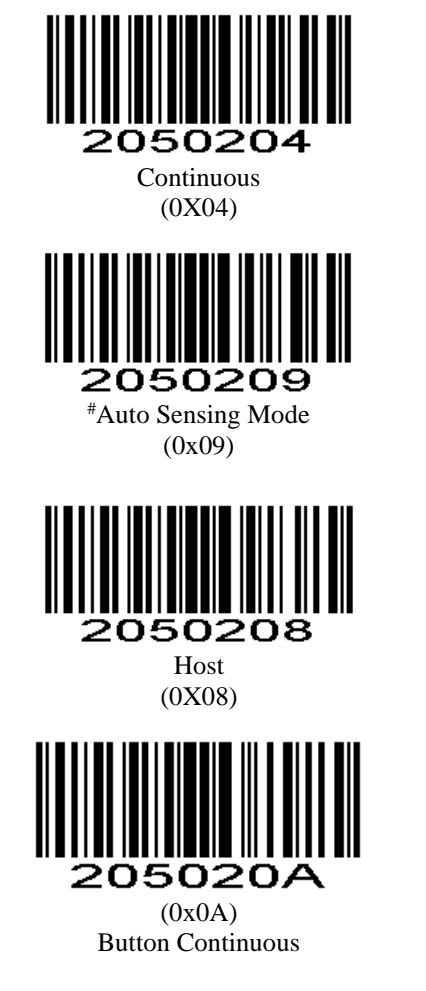

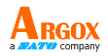

## **Interval Time**

#### **Parameter # 0x89**

The interval time is between two readings in continuous mode. Regardless of the last success or failure to read, more than the specified time will automatically trigger the next reading.

Default: 500ms, unit: 100ms, range: 0-9900ms

To set an Interval Time, scan the bar code below. Next scan two *Numeric Bar Codes* in appendix that correspond to the desired time-out. Single digit values must have a leading zero. For example, to set a time-out of 0.5 seconds, scan the bar code below, and then scan the "0" and "5" bar codes. To change the selection or cancel an incorrect entry, scan *Cancel* in appendix*.*.

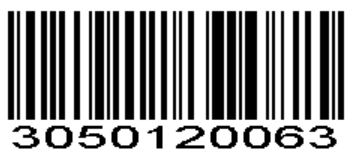

Interval Time (Default: 500ms.)

## <span id="page-24-0"></span>**Same Code Delay**

#### **Parameter #0xF3 0x03**

To avoid the same barcode being read multiple times in continuous mode and auto-sensing mode, the reading engine can be asked to delay for a set amount of time before allowing the same barcode to be read.

The same reading delay is the refusal to read the same barcode for a set length of time after reading a barcode. It can be recognized and output only after the time duration is exceeded. Default: 500, Unit: 100ms, Range: 0-9900ms.

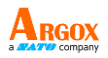

To set the same read delay, scan the barcode below. Next scan the two *Numeric Bar Codes* in the appendix to correspond to the desired timeout. Insufficient bits are made up with zeros. For example, set a timeout of 0.5 seconds, scan the following barcode, and then scan the "0" and "5" barcodes. To change the selection or cancel an incorrect input setting, scan the *Cancel* barcode in the appendix.

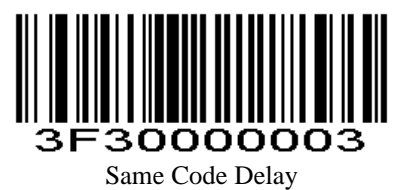

For example:

To set the same code delay to 200ms, scan the same code delay setting code first and then scan the numeric setting codes 0 and 2.

To set the same code delay to 1500ms, scan the same code delay setting code first, then scan the numeric setting codes 1 and 5.

#### <span id="page-25-0"></span>**Quick Setup for Same Code Delay**

#### **Parameter # 0xF2 0xC9**

Quick Setup for Same Code Delay supports six preset options: 0s, 1s, 3s, 5s, 7s, and Infinite Delay.

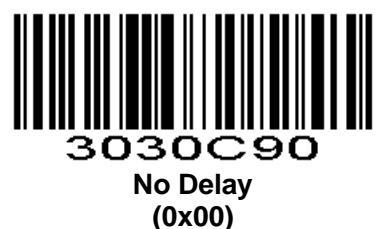

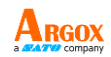

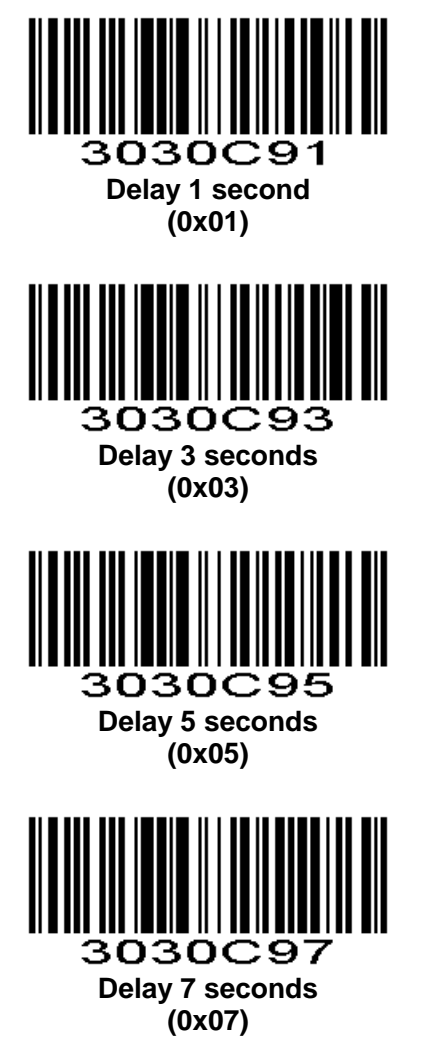

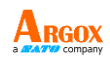

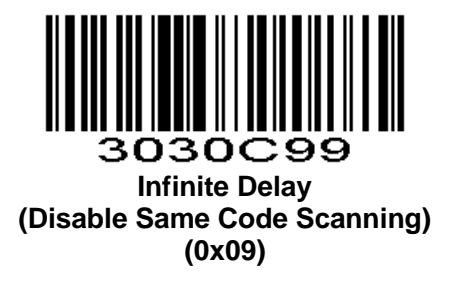

## <span id="page-27-0"></span>**Beeper Volume**

#### **Parameter # 0x8C**

To select a decode beep volume, scan the appropriate bar code.

<span id="page-27-1"></span>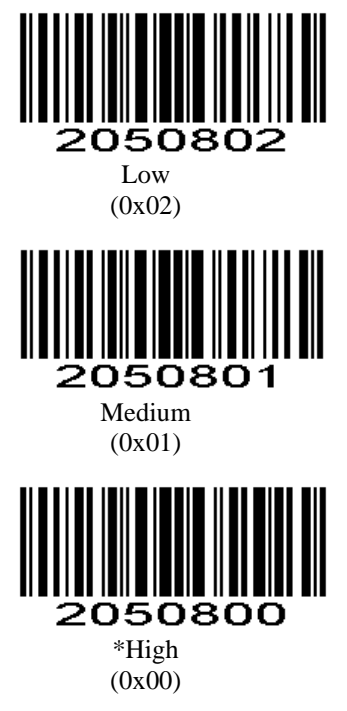

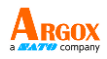

## **Beep After Good Decode**

#### **Parameter # 0x38**

Scan this symbol to set the scan engine to beep after a good decode.

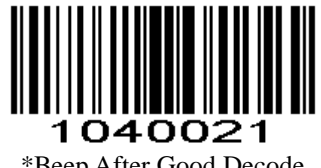

\*Beep After Good Decode (0x01)

Scan this symbol to set the scan engine not to beep after a good decode. The beeper still operates during parameter menu scanning and indicates error conditions.

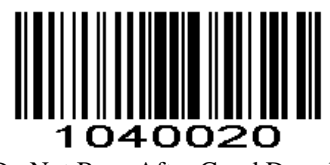

Do Not Beep After Good Decode (0x00)

<span id="page-28-0"></span>**Terminator**

**Parameter # 0xF20x05** Add character format: Decode Data + Terminator

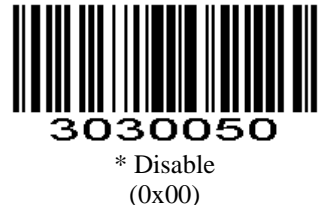

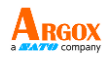

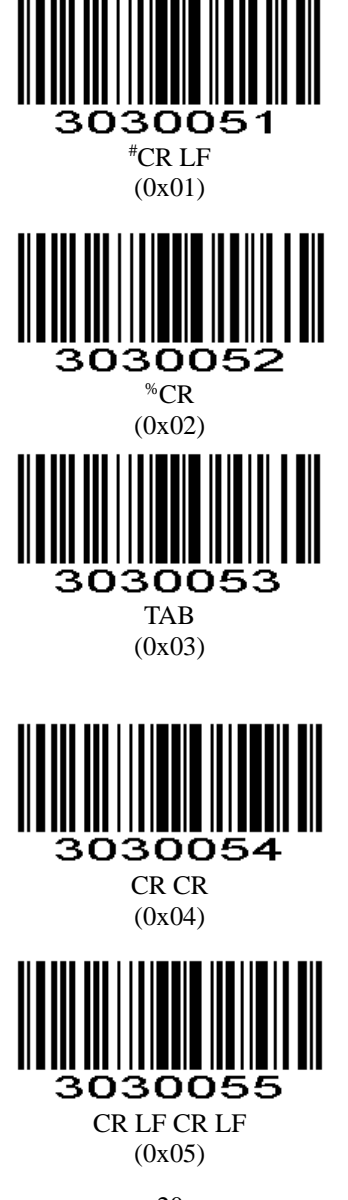

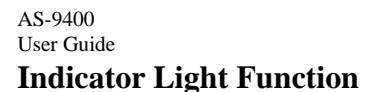

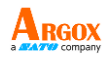

<span id="page-30-0"></span>Parameter # 0xF2 0x0A Scan the appropriate bar code below to set indicator light function.

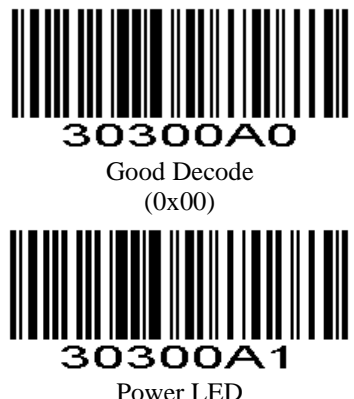

(0x01)

## <span id="page-30-1"></span>**LED After Good Decode**

#### **Parameter # 0xF2 0x0B**

To enable or disable LED after good decode, scan the appropriate bar code below.

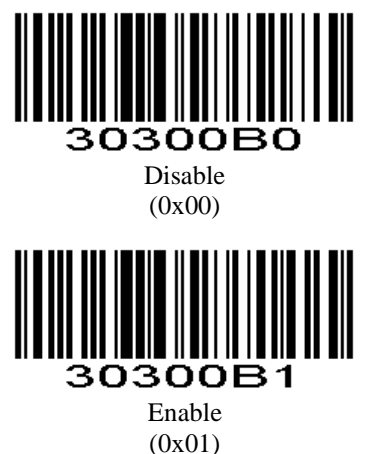

<span id="page-31-0"></span>**Mute**

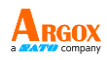

**Parameter # 0xF2 0x0C**

To enable or disable close all prompt, scan the appropriate bar code below.

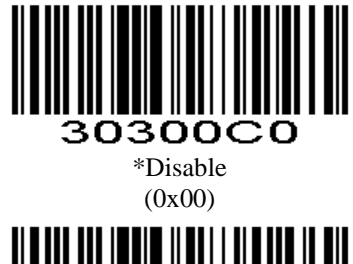

Enable (0x01)

<span id="page-31-1"></span>**Boot prompt**

**Parameter # 0xF2 0x0D**

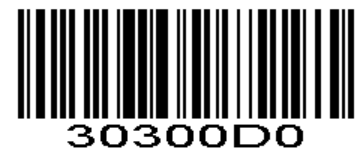

Disable (0x00)

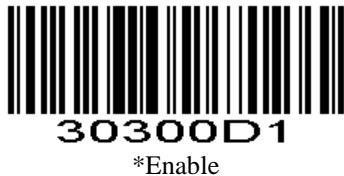

(0x01)

<span id="page-32-0"></span>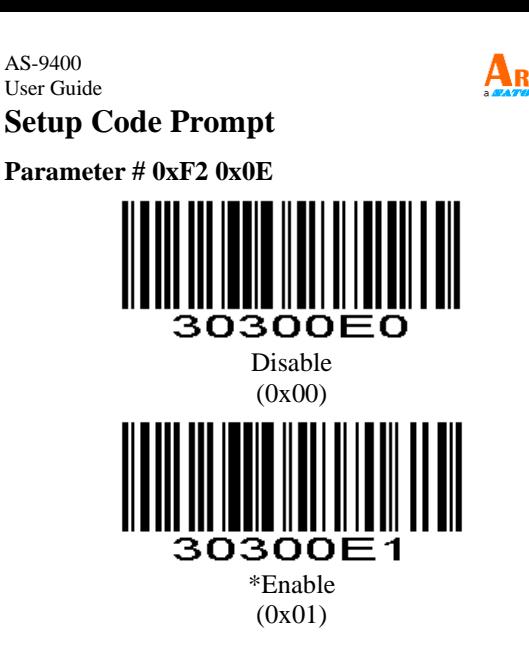

#### <span id="page-32-1"></span>**Transmit "No Read" Message**

#### **Parameter # 0x5E**

Enable this option to transmit "NR" if a symbol does not decode during the timeout period or before the trigger is released. Any enabled prefix or suffixes are appended around this message.

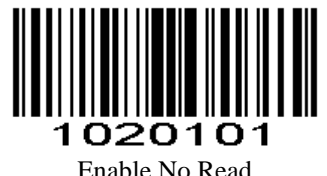

(0x01)

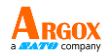

When this option is disabled, a symbol cannot be decoded and no message is sent to the host.

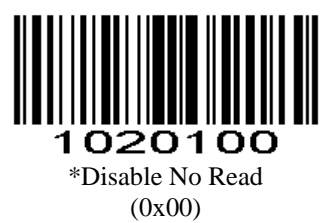

#### <span id="page-33-0"></span>**Parameter Scanning**

#### **Parameter # 0xEC**

To disable decoding of parameter bar codes, scan the bar code below. The **Set Defaults** parameter bar code can still be decoded. To enable decoding of parameter bar codes, either scan **Enable Parameter Scanning** below, **Set Factory Defaults** or set this parameter to 0x01 via a serial command.

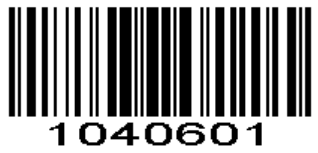

\*Enable Parameter Scanning (0x01)

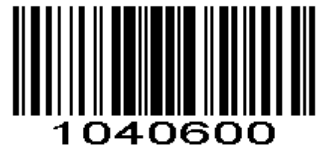

<span id="page-33-1"></span>Disable Parameter Scanning  $(0x00)$ 

AS-9400 User Guide **Send Setting Code**

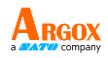

#### **Parameter # 0xF1 0x71**

Enable Send Setting Code to transmit bar codes in the following format, in Code 128, to the host: <FNC3>L<any length data> <FNC3>B<12 characters of data>

Note that the special Code 128 character <FNC3> must appear at the beginning of this data. However, if the appropriate data does not follow this as shown above, it does not transmit to the host device.  $<$ FNC3>L $<$ any length data> <FNC3>B<12 characters of data>

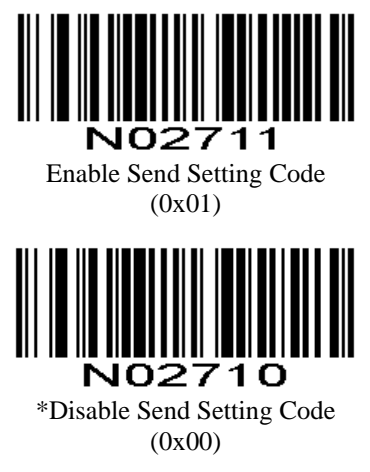

## <span id="page-34-0"></span>**Linear Code Type Security Level**

#### **Parameter # 0x4E**

The scan engine offers four levels of decode security for linear code types (e.g. Code 39, Interleaved 2 of 5). Select higher security levels for decreasing levels of bar code quality. As security levels increase, the scan engine's aggressiveness decreases.

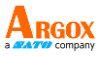

Select the security level appropriate for your bar code quality.

#### <span id="page-35-0"></span>**Linear Security Level 1**

The following code types must be successfully read twice before being decoded:

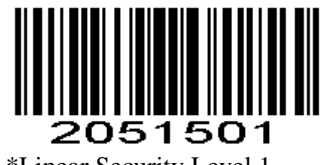

\*Linear Security Level 1 (0x01)

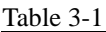

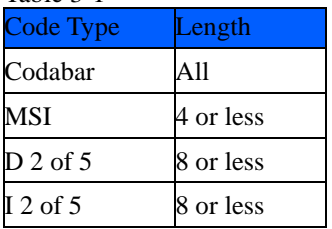

#### <span id="page-35-1"></span>**Linear Security Level 2**

All code types must be successfully read twice before being decoded.

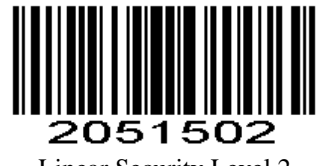

<span id="page-35-2"></span>Linear Security Level 2 (0x02)
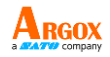

## **Linear Security Level 3**

Code types other than the following must be successfully read twice before being decoded. The following codes must be read three times:

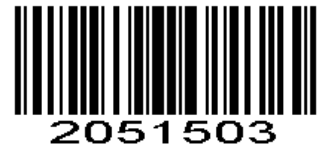

Linear Security Level 3 (0x03)

Table 3-1

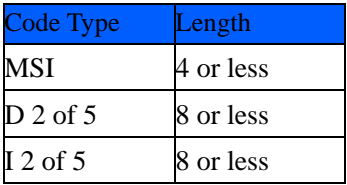

# **Linear Security Level 4**

All code types must be successfully read three times before being decoded.

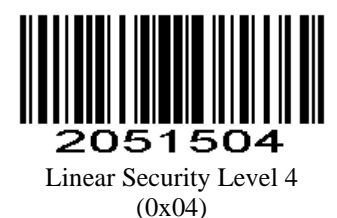

# **Invoice Function**

Open the invoice function, automatically shut down CODE128 code, if you need to read CODE128, can open CODE128.

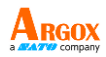

**Automatic Filling of Value-added Tax Invoice**

#### **Parameter # 0xF2 0x08**

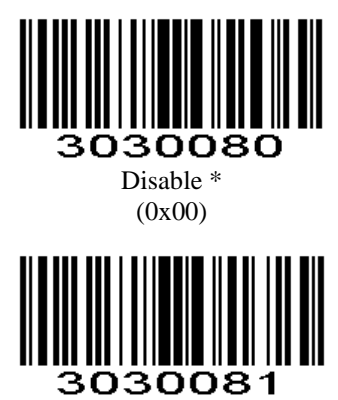

Enable (0x01)

**Invoice Type**

**Parameter # 0xF2 0xAA**

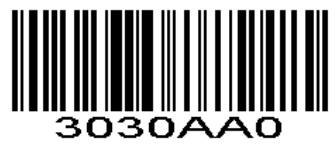

\*Special Invoice (0x00)

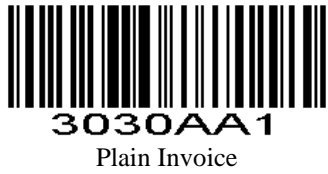

(0x01)

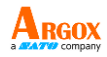

# **Transmit Code ID Character**

# **Parameter # 0x2D**

A code ID character identifies the code type of a scanned bar code. This can be useful when decoding more than one code type. The code ID character is inserted between the prefix character (if selected) and the decoded symbol.

Select no code ID character, a Symbol Code ID character, or an AIM Code ID character. The Symbol Code ID characters are listed below; see *AIM Code Identifiers*.

```
A = UPC-A, UPC-E, EAN-8, EAN-13
B = Code 39. Code 32
C = Codabar
D = Code 128, ISBT 128, AIM128
E = Code 93F = Interleaved 2 of 5/ITF, ITF14
G =Industrial 2 of 5, Standard 2 of 5
H = Code11
J = MSI, MSI/Plessey
K = UCC/EAN-128/GS1-128L = Bookland EAN/ISBN, ISSN
M =Trioptic Code 39
N = Coupon Code
R = GS1 DataBar-14, GS1 DataBar Limited,
    GS1 DataBar Expanded, RSS
S = SET UP128w =Deutsche14l = Deutsche12o =NEC25/COOP25
V =Matrix 25
r = PDF417
u = DataMatrix(DM)
q = QR
a = Aztec Code
```
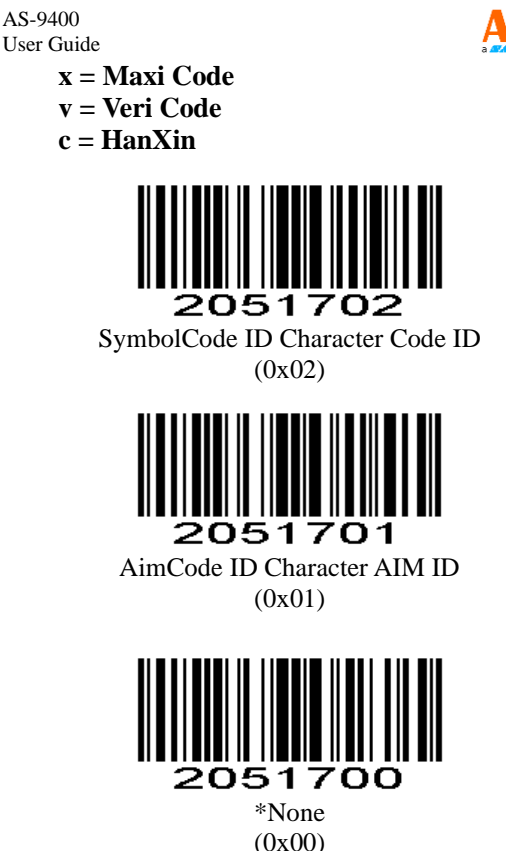

# **Prefix/Suffix Values**

# **Parameter # P = 0x69, S1 = 0x68, S2 = 0x6A**

A prefix and/or one or two sffixes can be appended to scan data for use in data editing. To set these values, scan a four-digit number (i.e. four bar codes) that corresponds to ASCII values. Please download the AS-9400 Command List from Argox global website and refer to Table *4-2* in the Command List. To change the selection or cancel an incorrect entry, scan *Cancel* in appendix*.*To set the Prefix/Suffix values via serial commands, see *Setting Prefixes and Suffixes Via Serial Commands.*

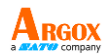

 $\checkmark$  *NOTE* In order to use Prefix/Suffix values, the *Scan Data Transmission Format* must be set.

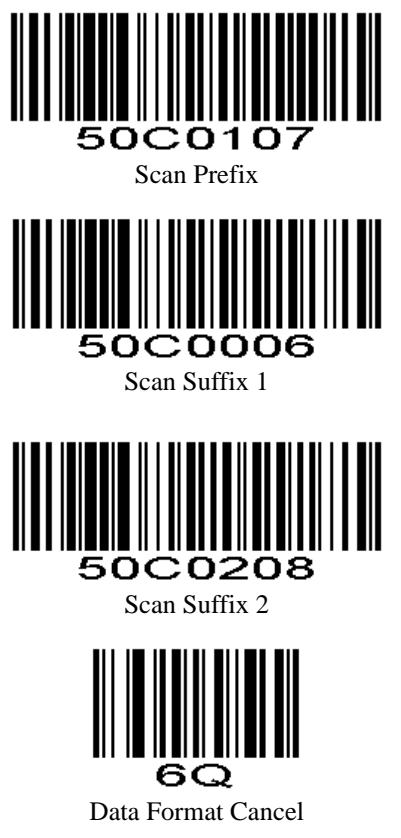

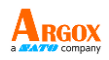

# **Scan Data Transmission Format**

# **Parameter # 0xEB**

To change the Scan Data Transmission Format, scan one of the eight bar codes corresponding to the desired format.

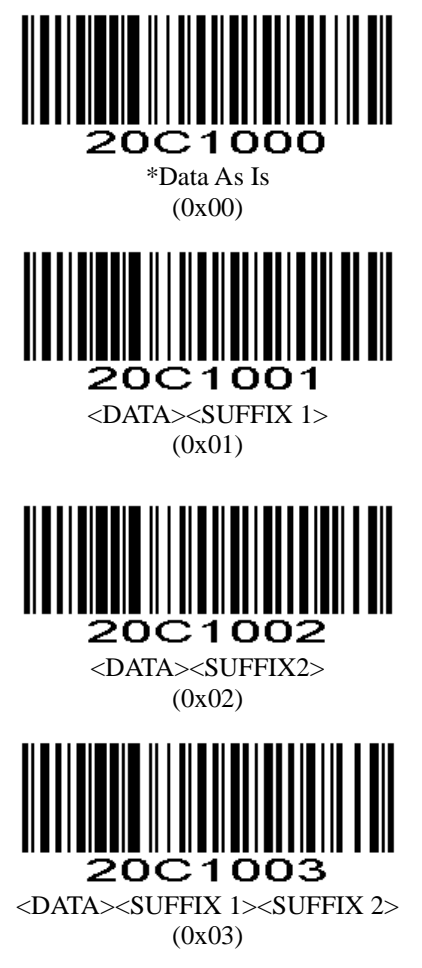

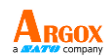

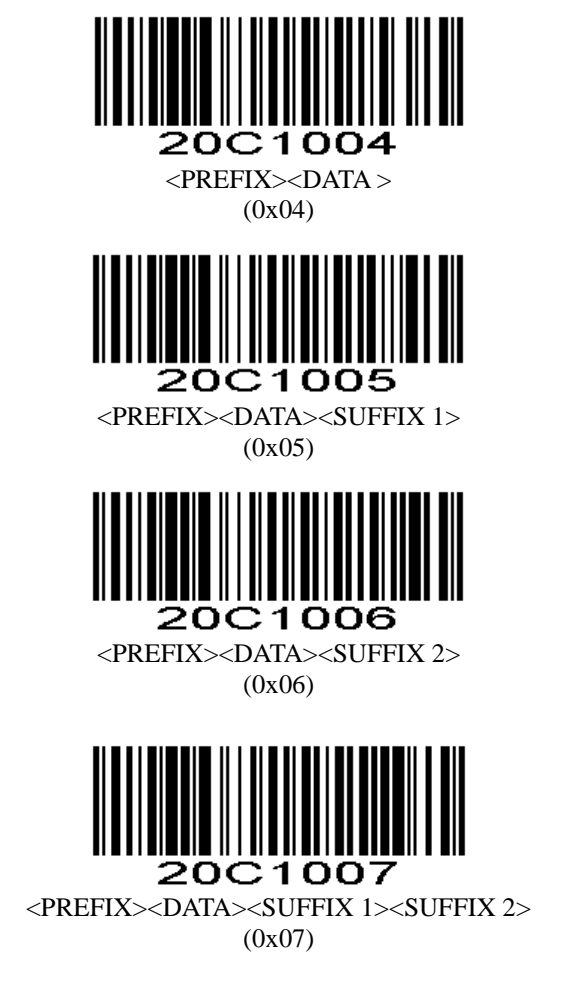

AS-9400 User Guide **Serial Parameters**

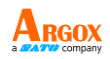

# **Baud Rate**

#### **Parameter # 0x9C**

Baud rate is the number of bits of data transmitted per second. The scan engine's baud rate setting should match the data rate setting of the host device. If not, data may not reach the host device or may reach it in distorted form.

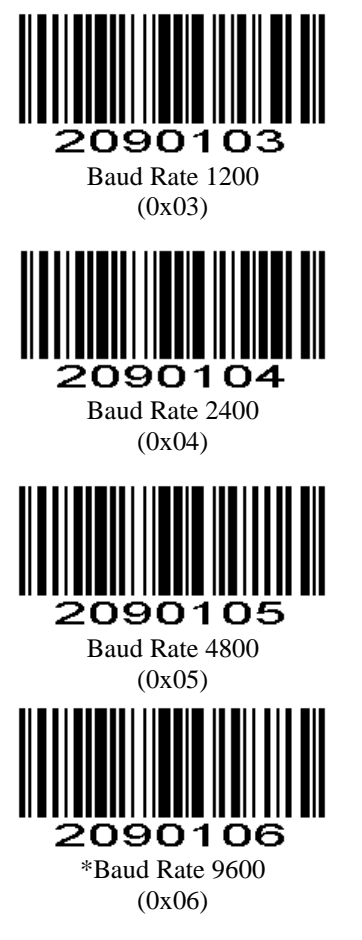

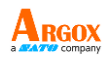

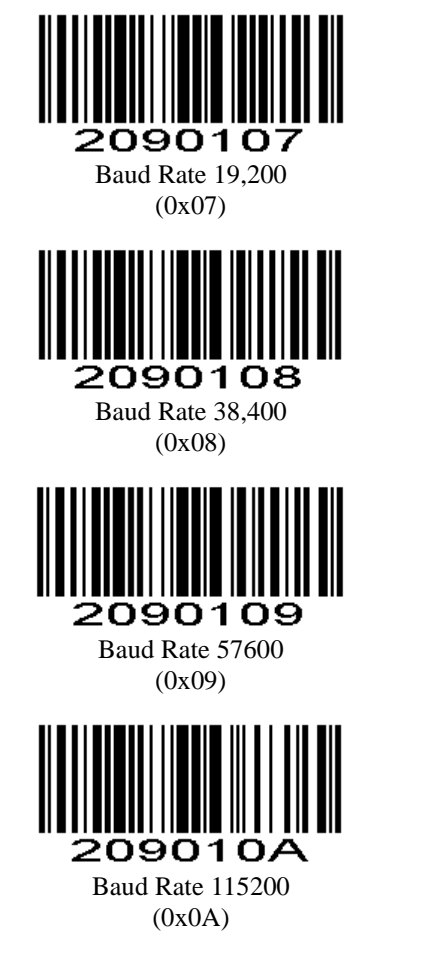

# **Parity**

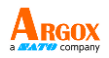

**Parameter # 0x9E**

A parity check bit is the most significant bit of each ASCII coded character. Select the parity type according to host device requirements.

If you select **ODD** parity, the parity bit has a value 0 or 1, based on data, to ensure that an odd number of 1 bits is contained in the coded character.

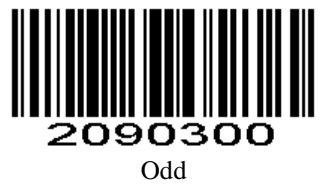

(0x00)

If you select **EVEN** parity, the parity bit has a value 0 or 1, based on data, to ensure that an even number of 1 bits is contained in the coded character.

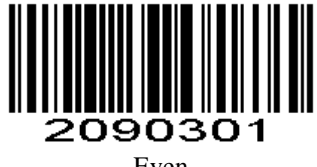

Even (0x01)

Select **MARK** parity and the parity bit is always 1.

Mark (0x02)

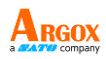

Select **SPACE** parity and the parity bit is always 0.

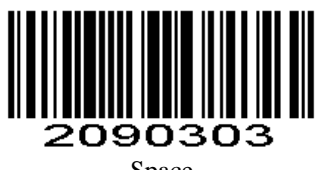

Space  $(0x03)$ 

If no parity is required, select **NONE**.

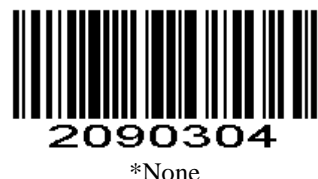

(0x04)

# **Software Handshaking**

# **Parameter # 0x9F**

This parameter offers control of the data transmission process in addition to that offered by hardware handshaking. Hardware handshaking is always enabled and cannot be disabled by the user.

# **Disable ACK/NAK Handshaking**

When this option is selected, the scan engine neither generates nor expects ACK/NAK handshaking packets.

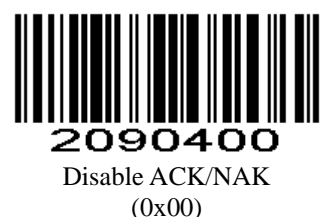

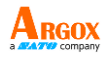

#### **Enable ACK/NAK Handshaking**

When this option is selected, after transmitting data, the scan engine expects either an ACK or NAK response from the host. The scan engine also sends ACKs or NAKs messages to the host.

The scan engine waits up to the programmable Host Serial Response Time-out to receive an ACK or NAK. If the scan engine does not get a response in this time, it resends its data up to two times before discarding the data and declaring a transmit error.

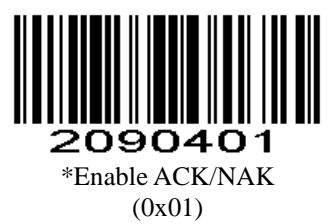

#### **Decode Data Packet Format**

#### **Parameter # 0xEE**

This parameter selects whether decoded data is transmitted in raw format (non-packet), or transmitted with the packet format as defined by the serial protocol.

If the raw format is selected, ACK/NAK handshaking is disabled for decode data.

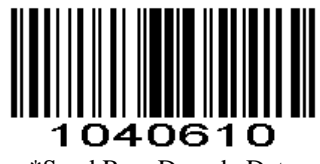

\*Send Raw Decode Data (0x00)

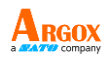

# 04061. Send Packet Decode Data (0x01)

# **Host Serial Response Time-out**

# **Parameter # 0x9B**

This parameter specifies how long the scan engine waits for an ACK or NAK before resending. Also, if the scan engine wants to send, and the host has already been granted permission to send, the scan engine waits for the designated time-out before declaring an error.

The delay period can range from 0.0 to 9.9 seconds in 0.1 second increments. After scanning the bar code below, scan two Numeric Bar Code*s* in appendix. Values less than 10 require a leading zero. To change the selection or cancel an incorrect entry, scan *Cancel* in appendix*.*

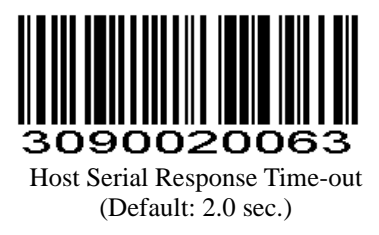

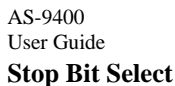

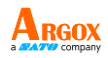

#### **Parameter # 0x9D**

The stop bit(s) at the end of each transmitted character marks the end of transmission of one character and prepares the receiving device for the next character in the serial data stream. Set the number of stop bits (one or two) to match host device requirements.

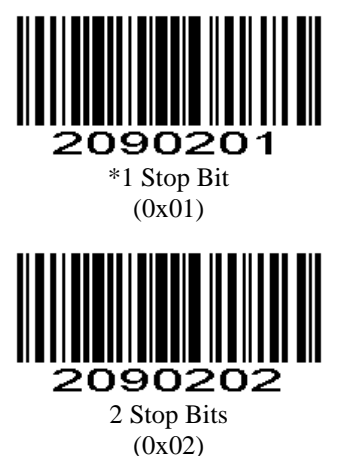

#### AS-9400 User Guide **Intercharacter Delay**

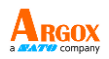

#### **Parameter # 0x6E**

The intercharacter delay gives the host system time to service its receiver and perform other tasks between characters. Select the intercharacter delay option matching host requirements. The delay period can range from no delay to 99 msec in 1 msec increments. After scanning the bar code below, scan two *Numeric Bar Codes* in appendix to set the desired time-out. To change the selection or cancel an incorrect entry, scan *Cancel* in appendix*.*

Intercharacter Delay (Default: 0 sec.)

#### AS-9400 User Guide **Host Character Time-out**

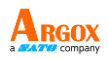

#### **Parameter # 0xEF**

This parameter determines the maximum time the scan engine waits between characters transmitted by the host before discarding the received data and declaring an error. The time-out is set in 0.01 second increments from 0.01 seconds to 0.99 seconds. After scanning the bar code below, scan two *Numeric Bar Codes* in appendix to set the desired time-out. To change the selection or cancel an incorrect entry, scan *Cancel* in appendix*.*

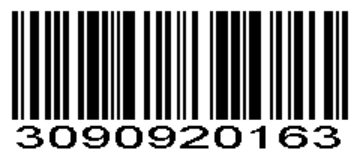

Host Character Time-out (Default: 200 msec.)

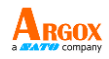

# **Sensitivity Level**

Set automatic induction triggering sensitivity Sensitivity Values inquire the parameter values returned. Special: 0, high: 1, Middle: 8, Low: 15,

Default: High

# **Parameter # 0xF2 0x04**

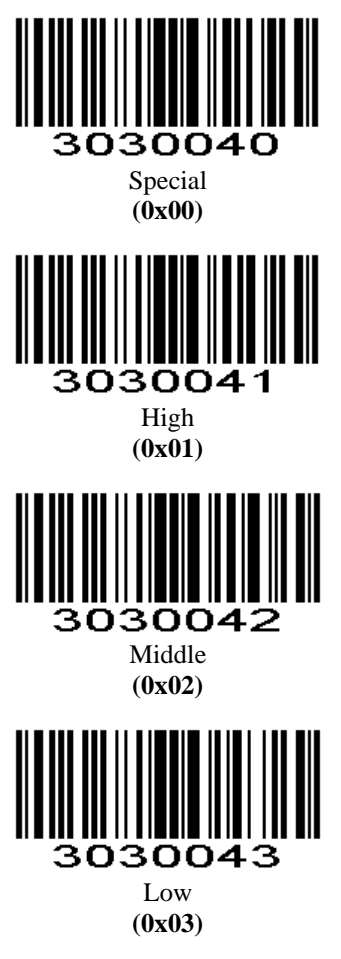

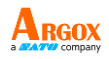

# **Custom Sensitivity**

Set Automatic induction triggering sensitivity. The smaller, the more sensitive, Values range 00-15 Default: 01

# **Parameter #0xF3 0x01**

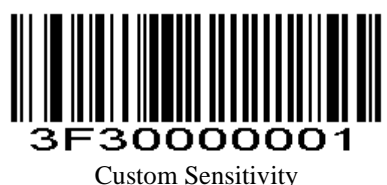

For example, set sensitivity is 2, scan the custom sensitivity setting code, and then scan *Numeric Bar Codes* 0 and 2.

# **Stability of Induction Time**

Stability of induction time, Default: 500ms, unit:100ms, range: 0-9900ms

**Parameter #0xF3 0x02**

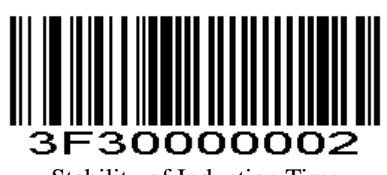

Stability of Induction Time

For example:

Set stability of induction time is 200ms Scan stability of induction time setting code, and then scan *Numeric Bar Codes* 0 and 2

Set stability of induction time is 1500ms Scan stability of induction time setting code, and then scan *Numeric Bar Codes* 1 and 5

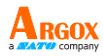

# **Output Interval of The Same Code**

To avoid reading the same barcode multiple times in continuous mode and auto sensing mode, set the scan engine to allow reading the same barcode after a delay.

Output interval of the same code is to refuse to read the same barcode within the set length of time.

Default: 500ms, unit: 100ms, range: 0-9900ms

To set output interval of the same code, scan the bar code below. Next scan two Numeric Bar Codes in appendix that correspond to the desired time-out. Single digit values must have a leading zero. For example, to set a time-out of 0.5 seconds, scan the bar code below, and then scan the "0" and "5" bar codes. To change the selection or cancel an incorrect entry, scan Cancel in appendix.

# **Parameter #0xF3 0x03**

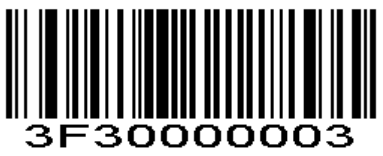

Output Interval of the Same Code

For example:

Set output interval of the same code is 200ms. Scan output interval of the same code setting code, and then scan *Numeric Bar Codes* to set 0 and 2 Set output interval of the same code is 1500ms Scan output interval of the same code setting code, and then scan *Numeric Bar Codes* 1 and 5

# **1D identifies two barcodes**

1D barcode scan engine identifies two barcodes at the same time. There must be two barcodes read at the same time otherwise reading failure (setting code can only be read one).

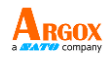

**Parameter # 0xF2 0x10**

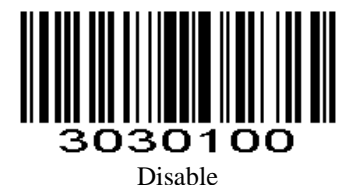

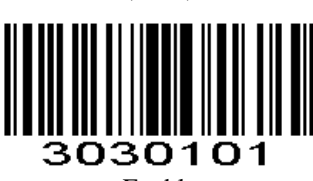

(0x00)

Enable (0x01)

# **Output Product Information**

**Parameter # 0xF4 0x01**

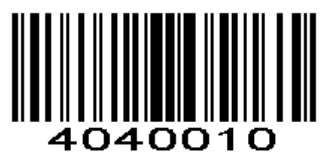

# **Output Character Set Type**

0: Primitive Type 1:GBK (GB2312) 2: UTF8 Default: 0 (**Primitive Type**)

**Parameter # 0xF2 0x06**

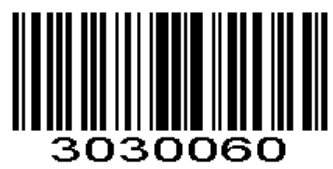

\*Primitive Type (0x00)

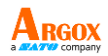

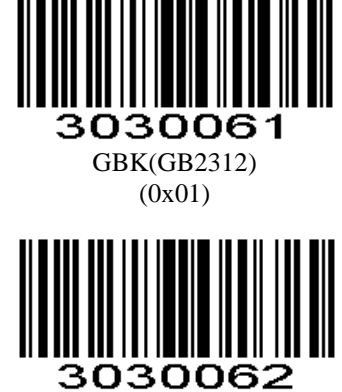

UTF8 (0x02)

# **Input Character Set Type**

**Parameter # 0xF2 0xAB**

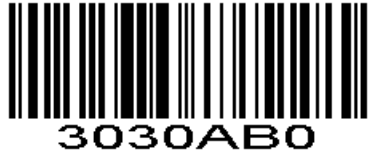

#### \*AUTO (0x00)

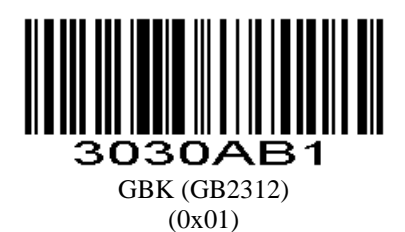

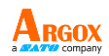

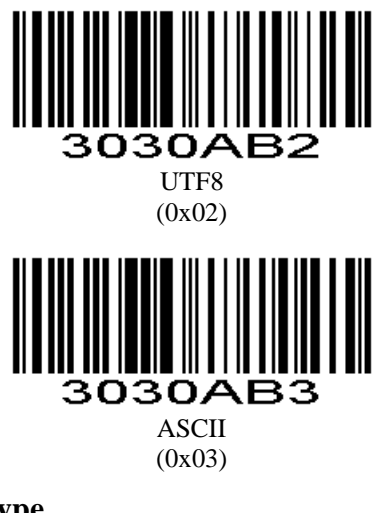

**USB Type** USB type, 0: USB1.1 (Full Speed), 1: USB2.0 (High Speed), Default USB1.1

**Parameter # 0xF2 0x0F**

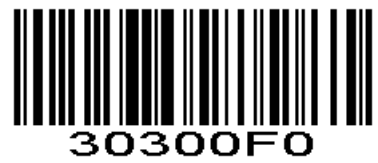

\*USB1.1 (Full Speed) (0x00)

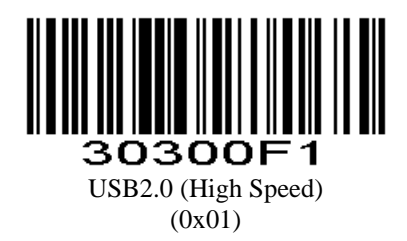

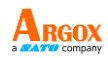

# **Keyboard**

**Country/Language Keyboard**

# **Parameter #0xF6 0x01**

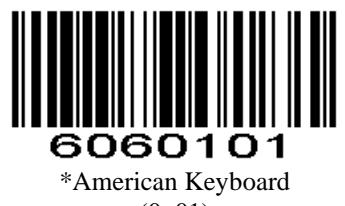

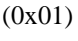

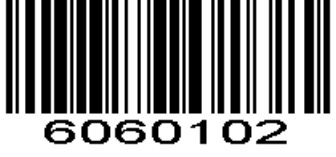

#### Belgium (0x02)

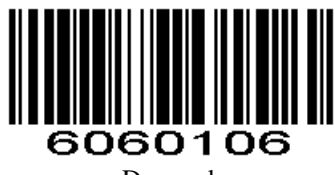

Denmark (0x06)

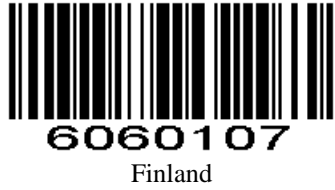

(0x07)

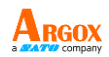

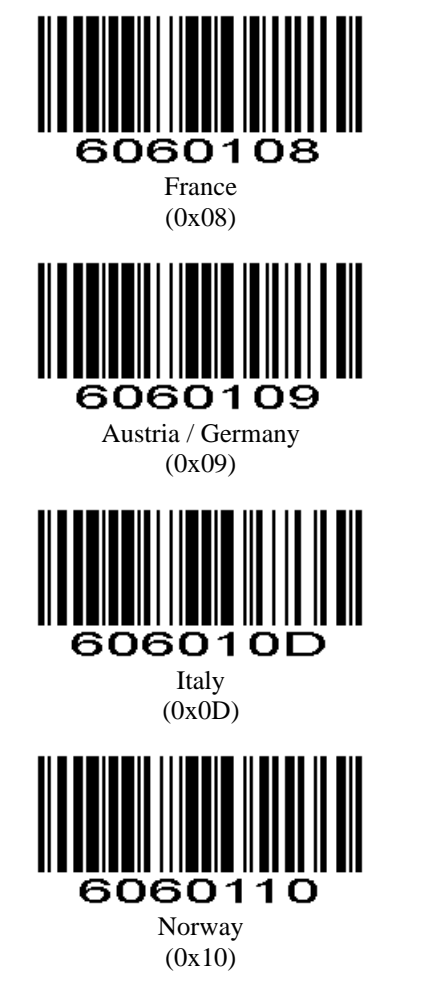

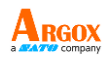

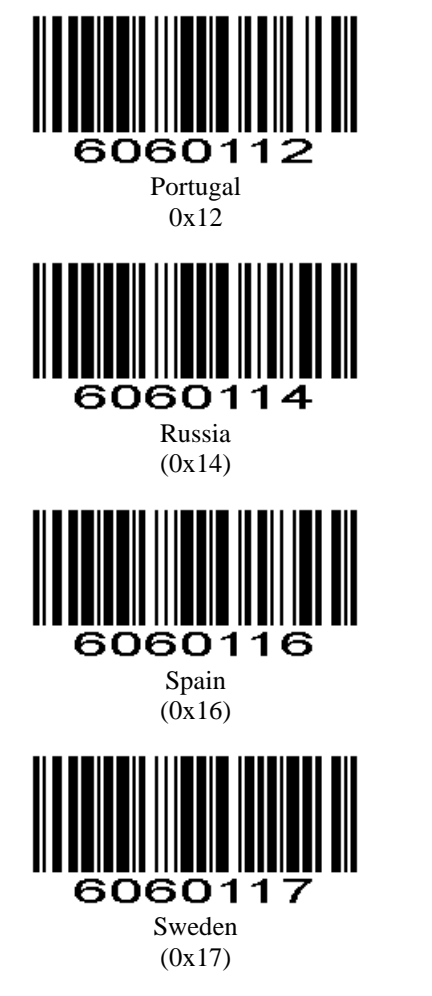

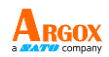

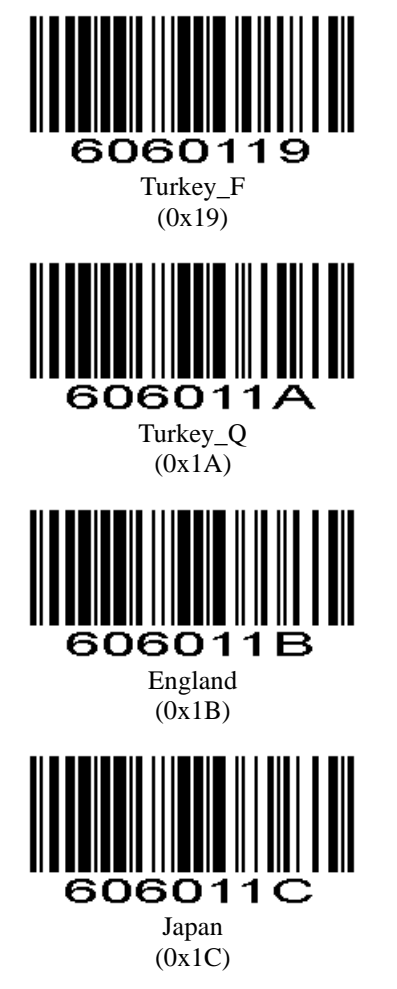

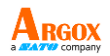

**Time interval that keyboard outputs character** Time interval that keyboard outputs character, range: 0-1000ms, unit: 5ms, default: 5ms

#### **Parameter #0xF3 0x04**

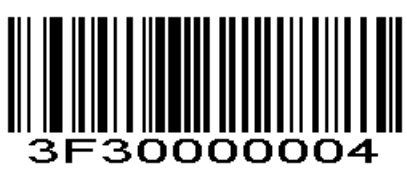

For example:

Time interval: 100ms

First scan the setting code above, and then scan '0', '2', '0' numeric barcodes in order.

# **Quick Settings of Keyboard Output Time Interval**

# **Parameter # 0xF2 0xB2**

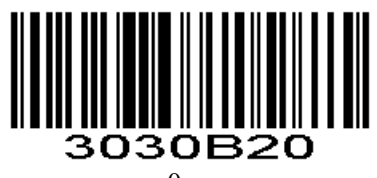

0ms (0x00)

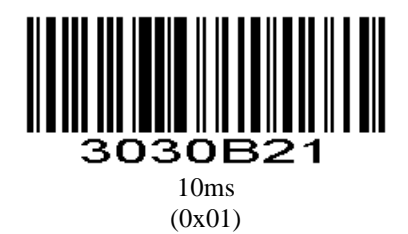

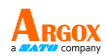

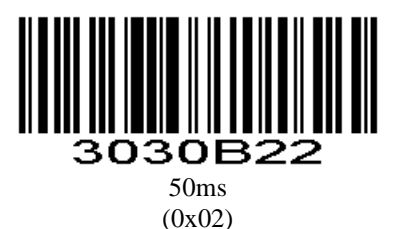

#### **Letter case conversion**

If set to "Case Inversion", the uppercase of the output data will be lowercase, lowercase letters will be uppercase; if set to "all uppercase", regardless of whether the letters in the output data are uppercase or lowercase, all converted to uppercase letters; if set to "all lowercase", regardless of whether the letters in the output data is uppercase or lowercase, all converted to lowercase letters.

# **Parameter #0xF2 0xA1**

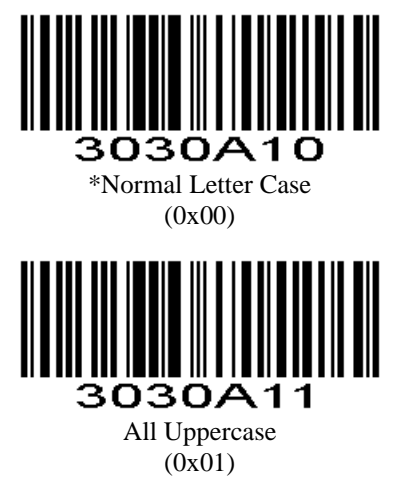

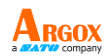

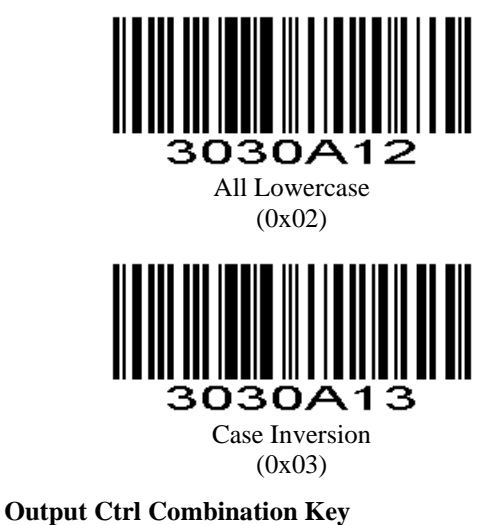

After opening the function, the ASCII control character between 0x00~0x1F becomes the output Ctrl combination control key. The specific combination keys refer to the attachment.

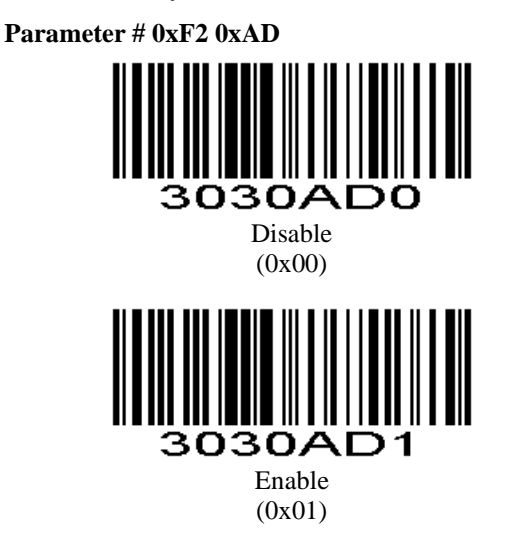

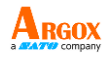

# **Keyboard Type**

Enabling virtual keyboard, you can output the correct data in any keyboard language mode. When using virtual keyboard, you must ensure that the keypad keys are valid.

# **Parameter # 0xF2 0xB4**

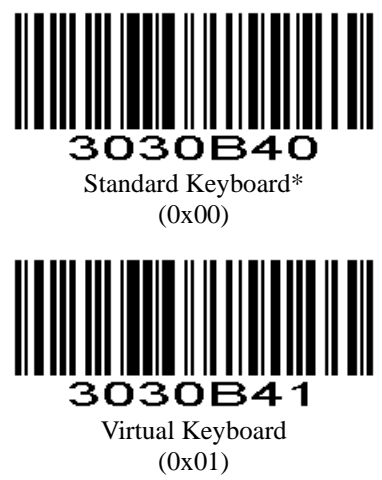

# **Event Report**

Send Event Report Command refers to EVENT in SSI Commands.

#### **Boot Event**

**Parameter # 0xF2 0xA2**

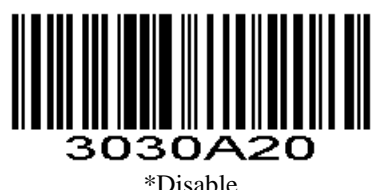

(0x00)

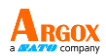

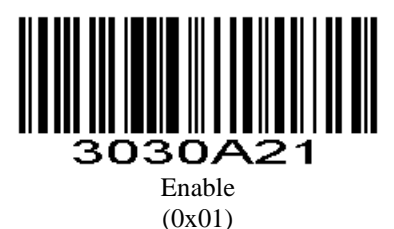

# **Trigger Event**

When scan engine triggers reading, it can be prompted by a command or GPIO pin. The GPIO pin is prompted to remain low until the end of the reading.

# **Parameter # 0xF2 0xA3**

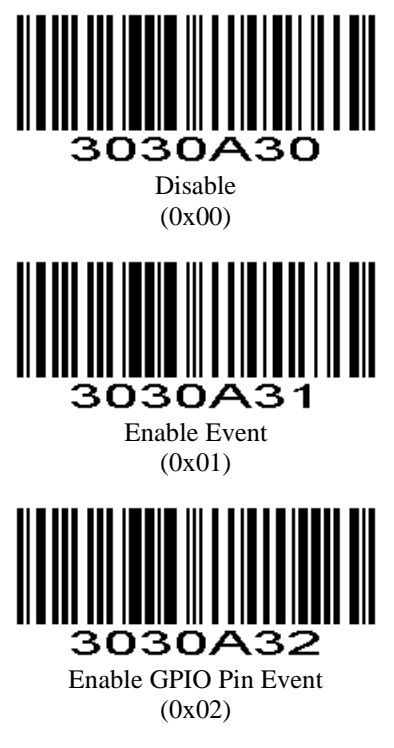

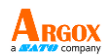

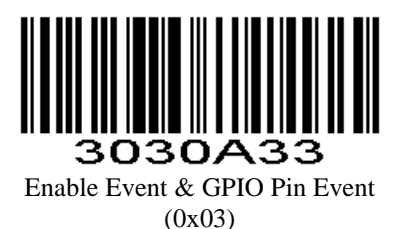

# **Setting Code Password Mode**

Enable setting code password mode,then scan setting code after inputting right password. Once input right password, this time boot is valid. Note: 2-digit password (00-99)

# **Enable Setting Code Password Mode**

# **Parameter # 0xF2 0xA7**

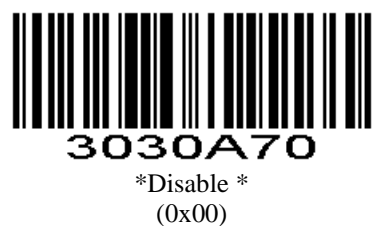

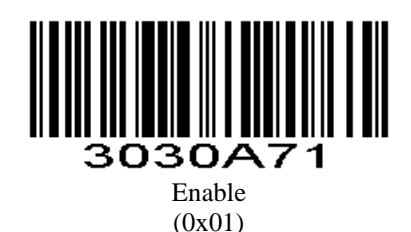

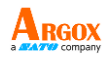

AS-9400 User Guide **Input Setting Code Password** 2-digit password, From 0-9

# **Parameter # 0xF3 0x05**

Scan below barcode to input setting code password. Next scan two *Numeric Bar Codes* in appendix that correspond to required password. Single digit numbers must have a leading zero. For example, input password 68, scan below barcode, and then scan '6' and '8'. To change the selection or cancel an incorrect entry, scan *Cancel* in appendix*.*

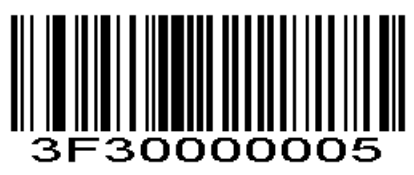

# **Modify Setting Code Password**

You can only modify password when you enable Setting Code Password Mode.

# **Parameter # 0xF3 0x06**

Scan below barcode to modify setting code password. Next scan two *Numeric Bar Codes* in appendix that correspond to new password. Single digit numbers must have a leading zero. For example, new password is 96, scan below barcode, and then scan '9' and '6'. To change the selection or cancel an incorrect entry, scan *Cancel* in appendix*.*

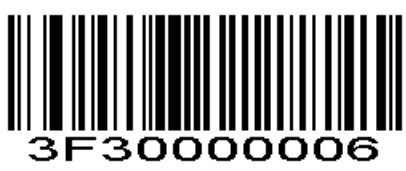

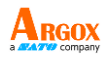

#### **Logout Password**

After logging outing with password, you should input password again when you need.

# **Parameter # 0xF2 0xA9**

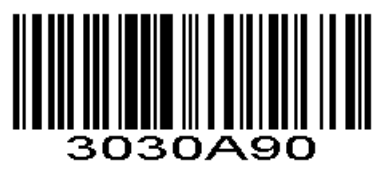

Logout Password

# **Disable passive trigger scanning**

Scan below enable barcode, level and host triggers will be disabled.

# **Parameter # 0xF2 0xA8**

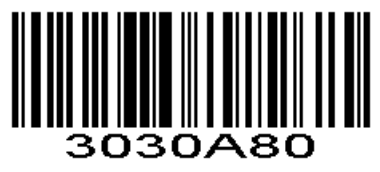

\*Disable\* (0x00)

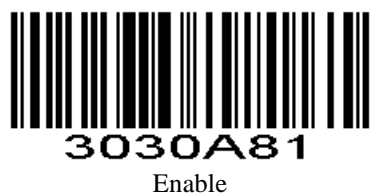

(0x01)

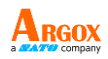

# **Barcode Global Switch**

# **1D Global Switch**

**Parameter # 0xF2 0x11**

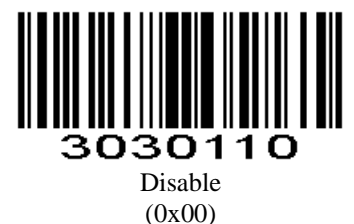

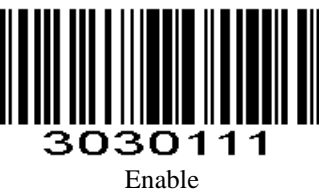

(0x01)

**2D Global Switch**

**Parameter # 0xF2 0x50**

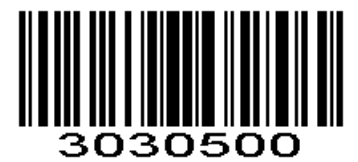

Disable (0x00)

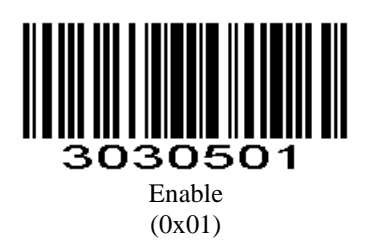

AS-9400 User Guide **All Barcode Switch**

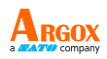

**Parameter # 0xF2 0x90**

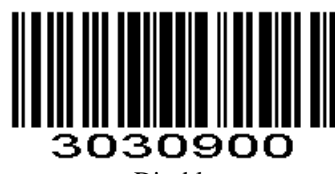

Disable (0x00)

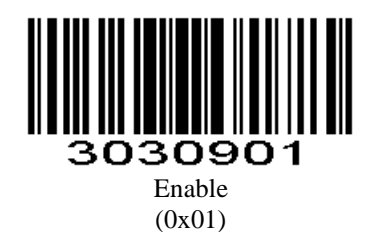

# **UPC/EAN**

# **Enable/Disable UPC-A**

# **Parameter # 0x01**

Scan an appropriate bar code below to enable or disable UPC-A.

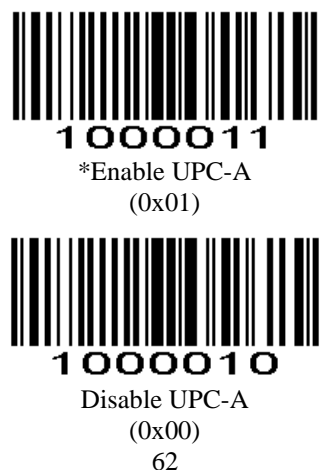
AS-9400 User Guide **Enable/Disable UPC-E**

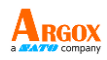

#### **Parameter # 0x02**

To enable or disable UPC-E, scan an appropriate bar code below.

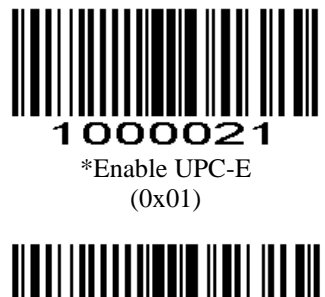

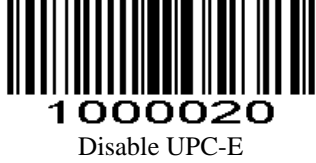

<sup>(0</sup>x00)

**Enable/Disable EAN-8**

#### **Parameter # 0x04**

To enable or disable EAN-8, scan the appropriate bar code below.

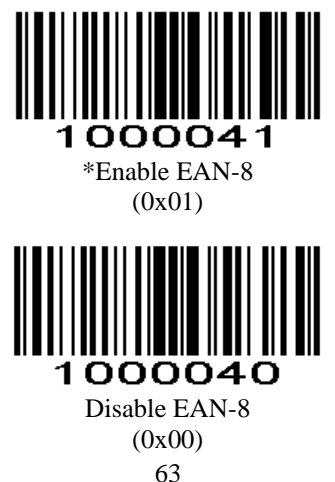

AS-9400 User Guide **Enable/Disable EAN-13**

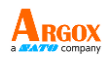

#### **Parameter # 0x03**

To enable or disable EAN-13, scan the appropriate bar code below.

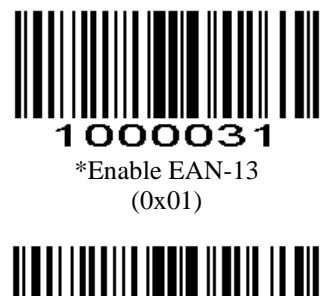

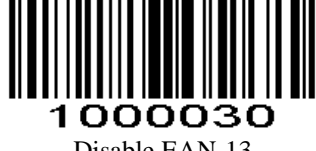

Disable EAN-13 (0x00)

**Enable/Disable Bookland EAN(ISBN)**

#### **Parameter # 0x53**

To enable or disable EAN Bookland, scan the appropriate bar code below.

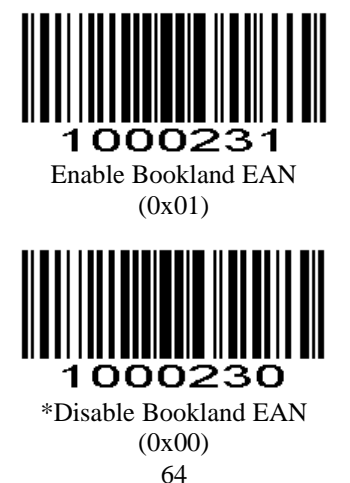

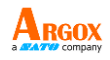

## <span id="page-74-0"></span>**Decode UPC/EAN Supplementals**

#### **Parameter # 0x10**

Supplementals are bar codes appended according to specific format conventions (e.g. UPC A+2, UPC E+2, EAN 13+2, EAN 13+5). The following options are available:

- Do not read supplementals The scan engine can only read the barcode no matter the barcode with supplementals or not.
- Only read the barcode with supplementals- The scan engine can only read the barcode with supplementals.
- Auto read supplementals The scan engine can not only read the barcode with supplementals, but also read the barcode without supplementals.

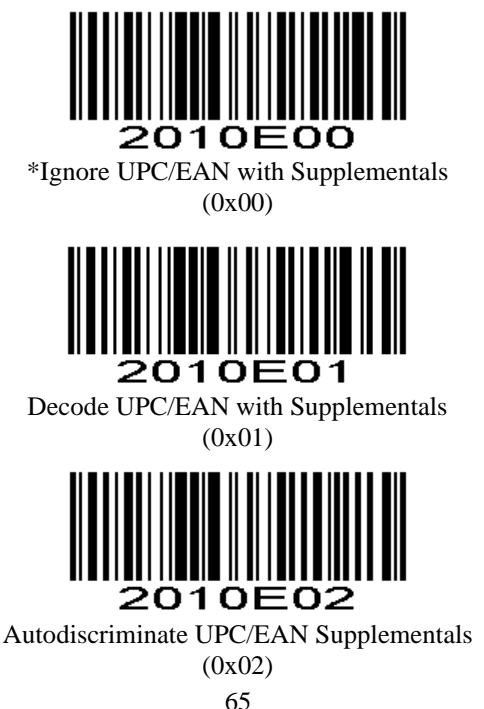

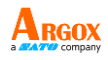

## **Transmit UPC-A Check Digit**

#### **Parameter # 0x28**

Scan the appropriate bar code below to transmit the symbol with or without the UPC-A check digit.

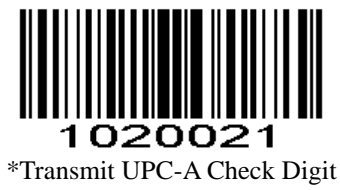

(0x01)

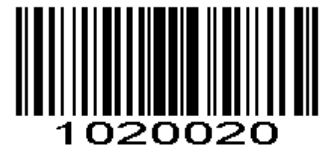

Do Not Transmit UPC-A Check Digit (0x00)

#### **Transmit UPC-E Check Digit**

#### **Parameter # 0x29**

Scan the appropriate bar code below to transmit the symbol with or without the UPC-E check digit.

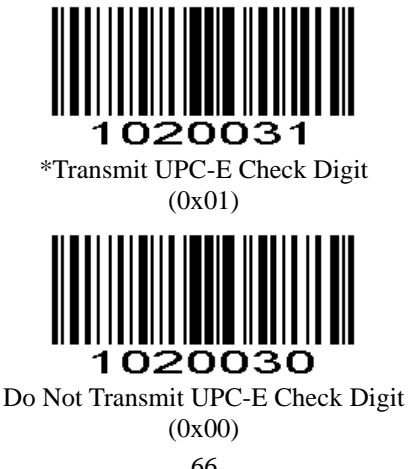

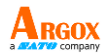

#### **UPC-A Preamble**

#### **Parameter # 0x22**

Preamble characters (Country Code and System Character) can be transmitted as part of a UPC-A symbol. Select one of the following options for transmitting UPC-A preamble to the host device: transmit system character only, transmit system character and country code ("0" for USA), or transmit no preamble.

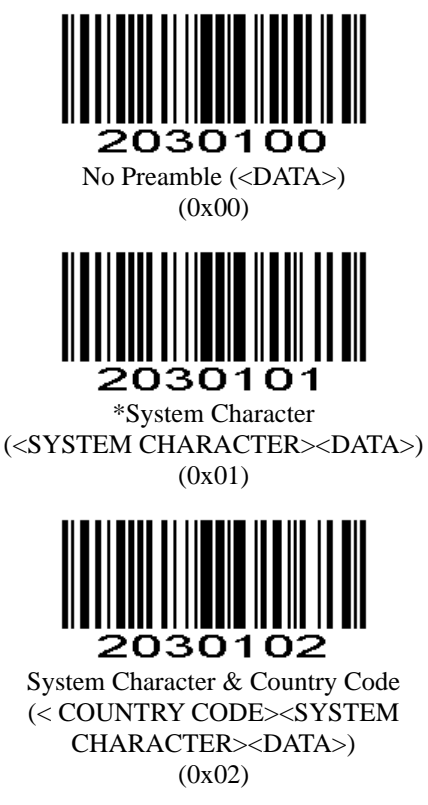

AS-9400 User Guide **UPC-E Preamble**

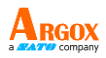

#### **Parameter # 0x23**

Preamble characters (Country Code and System Character) can be transmitted as part of a UPC-E symbol. Select one of the following options for transmitting UPC-E preamble to the host device: transmit system character only, transmit system character and country code ("0" for USA), or transmit no preamble.

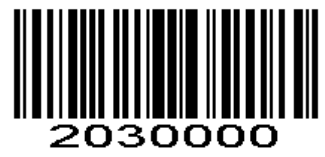

No Preamble  $(**DATA**)$ (0x00)

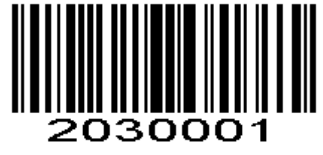

\*System Character (<SYSTEM CHARACTER><DATA>) (0x01)

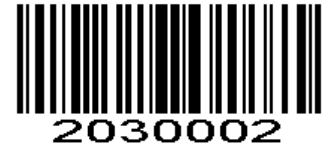

System Character & Country Code (< COUNTRY CODE><SYSTEM CHARACTER><DATA>) (0x02)

AS-9400 User Guide **Convert UPC-E to UPC-A** 

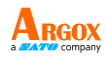

#### **Parameter # 0x25**

Enable this parameter to convert UPC-E (zero suppressed) decoded data to UPC-A format before transmission. After conversion, data follows UPC-A format and is affected by UPC-A programming selections (e.g., Preamble, Check Digit).

Scan **DO NOT CONVERT UPC-E TO UPC-A** to transmit UPC-E (zero suppressed) decoded data.

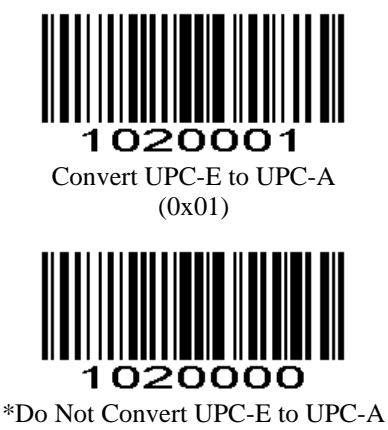

(0x00)

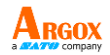

AS-9400 User Guide **EAN-8 Zero Extend**

#### **Parameter # 0x27**

When enabled, this parameter adds five leading zeros to decoded EAN-8 symbols to make them compatible in format to EAN-13 symbols.

Disable this parameter to transmit EAN-8 symbols as is.

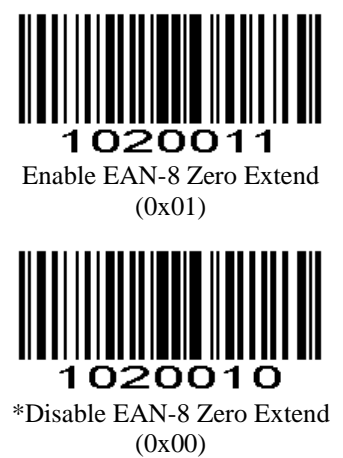

#### **Bookland ISBN Format**

#### **Parameter # 0xF1 0x40**

If you enabled Bookland EAN using *Enable/Disable Bookland EAN*, select one of the following formats for Bookland data:

**Bookland ISBN-10** - The scan engine reports Bookland data starting with 978 in traditional 10-digit formatwith the special Bookland check digit for backward-compatibility. Data starting with 979 is not considered Bookland in this mode.

**Bookland ISBN-13** - The scan engine reports Bookland data (starting with either 978 or 979) as EAN-13 in13-digit format to meet the 2007 ISBN-13 protocol.

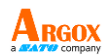

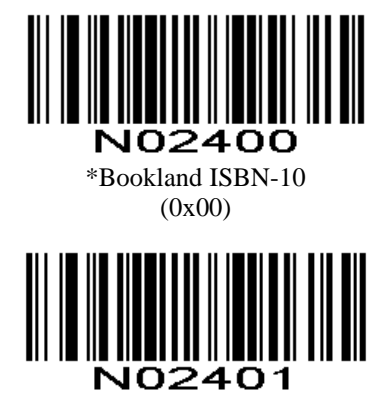

Bookland ISBN-13 (0x01)

*NOTE:* For Bookland EAN to function properly, first enable Bookland EAN using *Enable/Disable Bookland EAN*, and then select either Decode UPC/EAN Supplementals, Autodiscriminate UPC/EANSupplementals, or Enable 978/979 Supplemental Mode in *Decode UPC/EAN Supplementals*[page108.](#page-74-0)

#### **UPC/EAN Security Level**

#### **Parameter # 0x4D**

The scan engine offers four levels of decode security for UPC/EAN bar codes. Increasing levels of security are provided for decreasing levels of bar code quality. Increasing security decreases the scan engine's aggressiveness, so choose only that level of security necessary for the application.

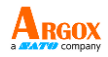

**UPC/EAN Security Level 0**

This default setting allows the scan engine to operate in its most aggressive state, while providing sufficient security in decoding most "in-spec" UPC/EAN bar codes.

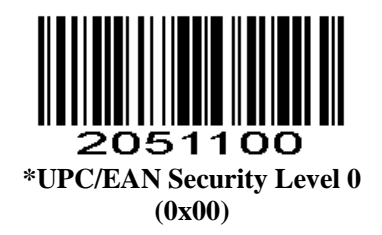

#### **UPC/EAN Security Level 1**

As bar code quality levels diminish, certain characters become prone to mis-decodes before others (i.e., 1, 2, 7, 8). If mis-decodes of poorly printed bar codes occur and the mis-decodes are limited to these characters, select this security level.

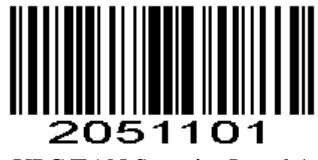

#### UPC/EAN Security Level 1 (0x01)

#### **UPC/EAN Security Level 2**

If mis-decodes of poorly printed bar codes occur and the mis-decodes are not limited to characters 1, 2, 7, and 8, select this security level.

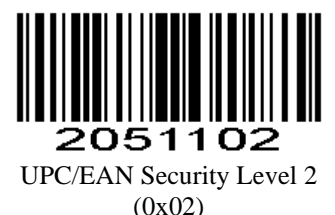

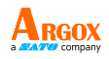

**UPC/EAN Security Level 3**

If mis-decodes still occur after selecting Security Level 2, select this security level. Be advised, selecting this option is an extreme measure against mis-decoding severely out of spec bar codes. Selection of this level of security significantly impairs the decoding ability of the scan engine. If this level of security is necessary, try to improve the quality of the bar codes.

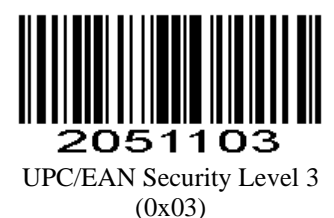

## **Code 128**

Including AIM128, but the output type is different.

#### **Enable/Disable Code 128**

#### **Parameter # 0x08**

To enable or disable Code 128, scan the appropriate bar code below.

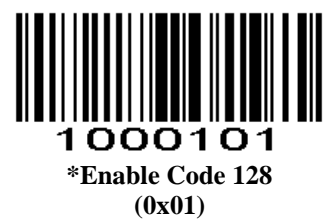

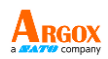

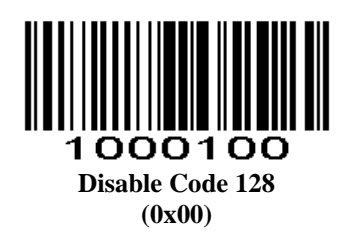

#### **Enable/Disable GS1-128 (formerly UCC/EAN-128)**

#### **Parameter # 0x0E**

To enable or disable GS1-128, scan the appropriate bar code below.

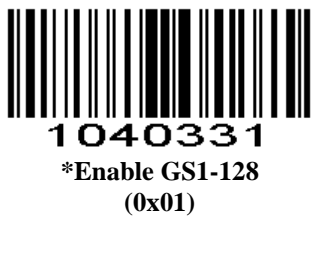

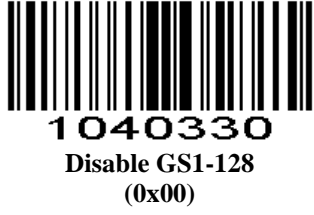

AS-9400 User Guide **Enable/Disable ISBT 128**

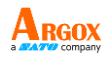

#### **Parameter # 0x54**

To enable or disable ISBT 128, scan the appropriate bar code below.

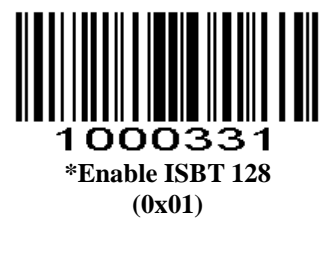

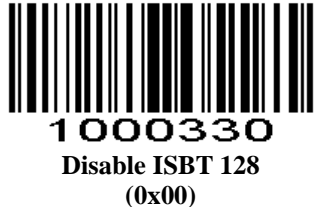

**Lengths for Code 128**  No length setting is required for Code 128.

## **Code 39**

**Enable/Disable Code 39**

#### **Parameter # 0x00**

To enable or disable Code 39, scan the appropriate bar code below.

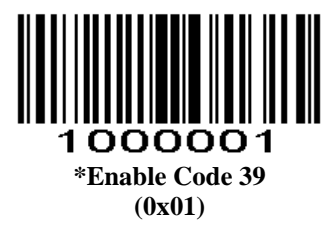

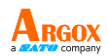

# **Disable Code 39 (0x00)**

#### **Set Lengths for Code 39**

#### **Parameter # L1 = 0x12, L2 = 0x13**

The length of a code refers to the number of characters (i.e., human readable characters), including check digit(s) the code contains. Lengths for Code 39 may be set for any length, one or two discrete lengths, or lengths within a specific range. If Code 39 Full ASCII is enabled, **Length Within a Range** or **Any Length** are the preferred options. To set lengths via serial commands, see *Setting Code Lengths Via Serial Commands.*

#### *NOTE:*

When setting lengths, single digit numbers must always be preceded by a leading zero.

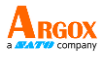

**One Discrete Length** - This option limits decodes to only those Code 39 symbols containing a selected length. Lengths are selected from the *Numeric Bar Codes*. For example, to decode only Code 39 symbols with 14 characters, scan **Code 39 - One Discrete Length**, and then scan **1** followed by **4**. To change the selection or cancel an incorrect entry, scan *Cancel.*

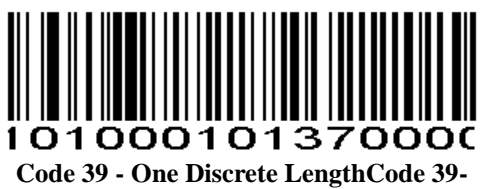

**Two Discrete Lengths** - This option limits decoding to only those Code 39 symbols containing either of two selected lengths. Lengths are selected from the *Numeric Bar Codes*. For example, to decode only those Code 39 symbols containing either 2 or 14 characters, select **Code 39 - TwoDiscrete Lengths**, then scan **0**, **2**, **1**, and then **4**. To change the selection or cancel an incorrect entry, scan *Cancel.*

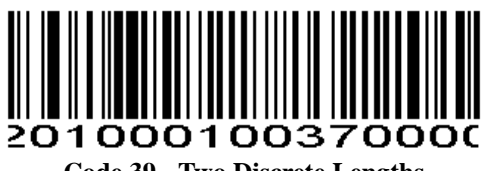

**Code 39 - Two Discrete Lengths** 

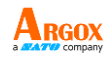

**Length Within Range** - This option limits decoding to only those Code 39 symbols within a specified range. For example, to decode Code 39 symbols containing between 4 and 12 characters, first scan **Code39 - Length Within Range**. Then scan **0**, **4**, **1**, and **2** according to *Numeric Bar Codes*. To change the selection or cancel an incorrect entry, scan *Cancel.*

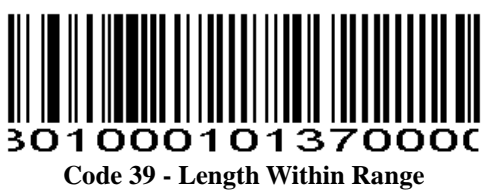

**Any Length** - Scan this option to decode Code 39 symbols containing any number of characters.

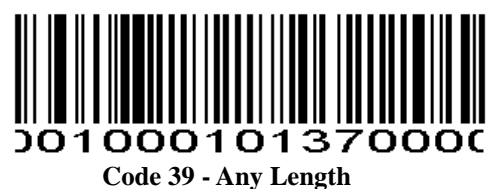

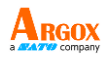

## **Code 39 Check Digit Verification**

#### **Parameter # 0x30**

When this feature is enabled, the scan engine checks the integrity of all Code 39 symbols to verify that the data complies with specified check digit algorithm. Only those Code 39 symbols which include a modulo 43 check digit are decoded. Only enable this feature if your Code 39 symbols contain a module 43 check digit.

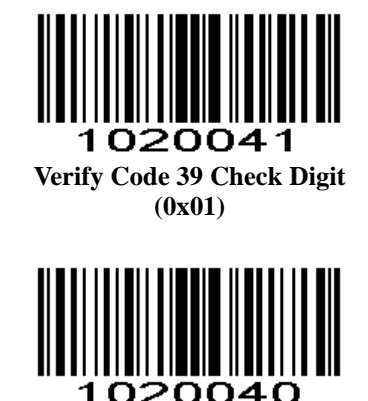

**\*Do Not Verify Code 39 Check Digit (0x00)**

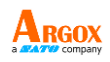

## **Transmit Code 39 Check Digit**

## **Parameter # 0x2B**

Scan this symbol to transmit the check digit with the data.

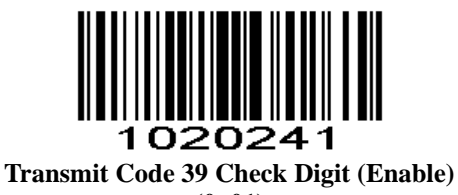

**(0x01)**

Scan this symbol to transmit data without the check digit.

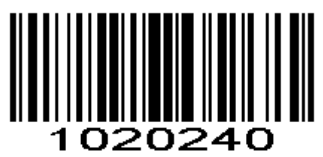

#### **\*Do Not Transmit Code 39 Check Digit (Disable) (0x00)**

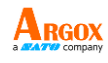

## **Enable/Disable Code 39 Full ASCII**

#### **Parameter # 0x11**

Code 39 Full ASCII is a variant of Code 39 which pairs characters to encode the full ASCII character set. To enable or disable Code 39 Full ASCII, scan the appropriate bar code below.

See *Table 4-3* for the mapping of Code 39 characters to ASCII values.

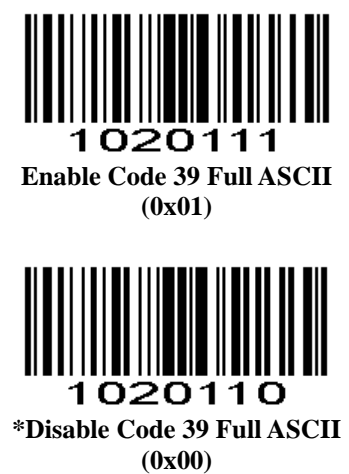

#### *NOTE*

Trioptic Code 39 and Code 39 Full ASCII cannot be enabled simultaneously. If you get an error beep when enabling Code 39 Full ASCII, disable Trioptic Code 39 and try again.

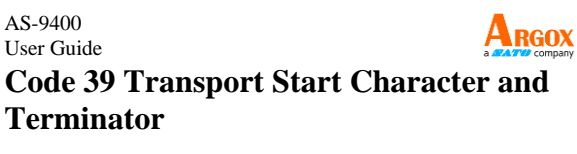

**Parameter # 0xF2 0x30**

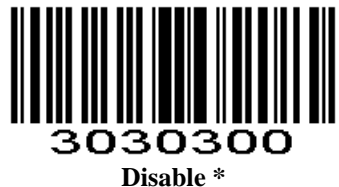

**(0x00)**

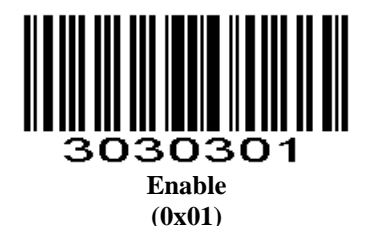

## **Convert Code 39 to Code 32 (Italian Pharma Code)**

#### **Parameter # 0x56**

Code 32 is a variant of Code 39 used by the Italian pharmaceutical industry. Scan the appropriate bar code below to enable or disable converting Code 39 to Code 32.

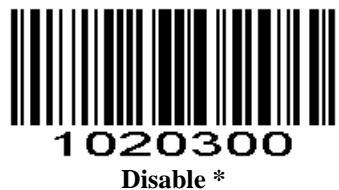

**(0x00)**

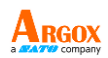

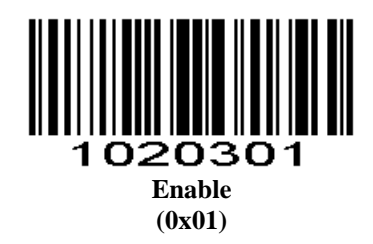

## **Code 32 Prefix**

#### **Parameter # 0xE7**

Enable this parameter to add the prefix character "A" to all Code 32 bar codes. Convert Code 39 to Code 32 (Italian Pharma Code) must be enabled for this parameter to function.

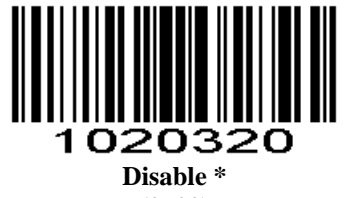

**(0x00)**

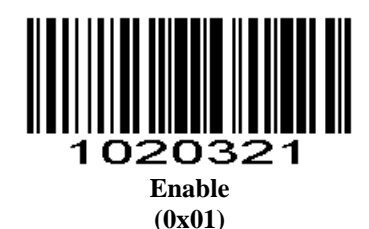

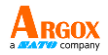

**Code 93**

**Enable/Disable Code 93**

**Parameter # 0x09**

To enable or disable Code 93, scan the appropriate bar code below.

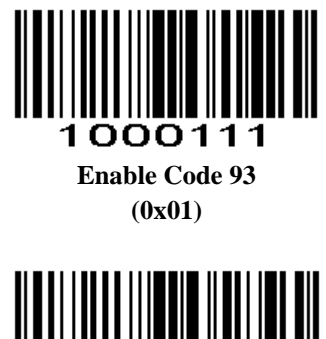

**\*Disable Code 93 (0x00)**

**Set Lengths for Code 93**

#### **Parameter # L1 = 0x1A, L2 = 0x1B**

The length of a code refers to the number of characters (i.e., human readable characters), including check digit(s) the code contains. Lengths for Code 93 may be set for any length, one or two discrete lengths, or lengths within a specific range. To set lengths via serial commands, see *Setting Code Lengths Via Serial Commands*.

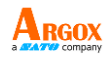

**One Discrete Length** - Select this option to decode only those codes containing a selected length. For example, select **Code 93 One Discrete Length**, and then scan **1**, **4**, to limit the decoding to only Code 93 symbols containing 14 characters. *Numeric Bar Codes* is in appendix. To change the selection or cancel an incorrect entry, scan *Cancel* in appendix*.*

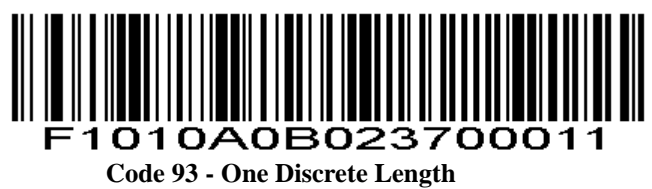

**Two Discrete Lengths** - Select this option to decode only those codes containing two selected lengths. For example, select **Code 93 Two Discrete Lengths**, and then scan **0**, **2**, **1**, **4**, to limit the decoding to only Code 93 symbols containing 2 or 14 characters. *Numeric Bar Codes* is in appendix. To change the selection or cancel an incorrect entry, scan *Cancel* in appendix*.*

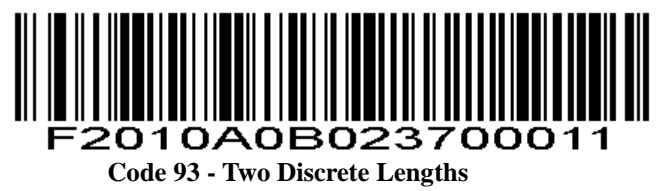

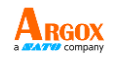

**Length Within Range** - This option sets the unit to decode a code type within a specified range. For example, to decode Code 93 symbols containing between 4 and 12 characters, first scan **Code 93 Length Within Range**, and then scan **0**, **4**, **1** and **2** (single digit numbers must always be preceded by a leading zero). *Numeric Bar Codes* is in appendix. To change the selection or cancel an incorrect entry, scan *Cancel* in appendix*.*

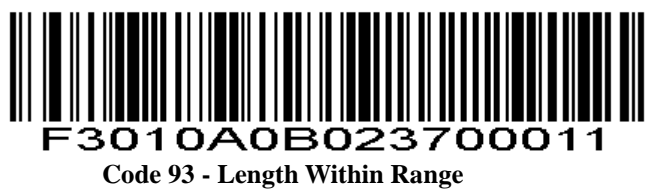

**Any Length** - Scan this option to decode Code 93 symbols containing any number of characters.

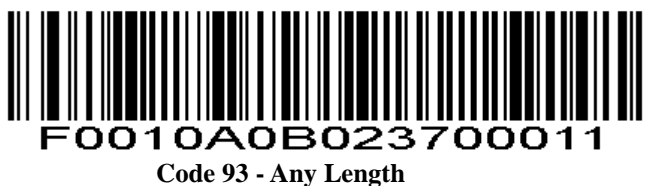

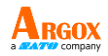

**Code 11**

**Enable/Disable Code 11**

#### **Parameter # 0x0A**

To enable or disable Code 11, scan the appropriate bar code below.

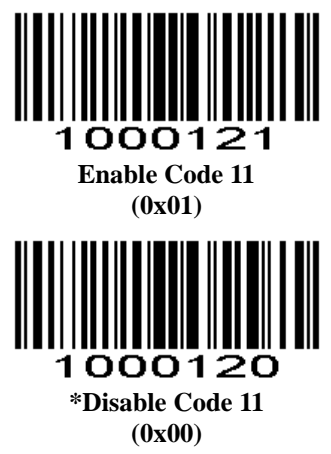

**Set Lengths for Code 11**

**Parameter # L1 = 0x1C, L2 = 0x1D**

The length of a code refers to the number of characters (i.e., human readable characters), including check digit(s) the code contains. Set lengths for Code 11 to any length, one or two discrete lengths, or lengths within a specific range.

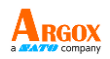

**One Discrete Length** - Select this option to decode only Code 11 symbols containing a selected length. Select the length using the *Numeric Bar Codes* in appendix. For example, to decode only Code 11 symbols with 14 characters, scan **Code 11 - One Discrete Length**, and then scan **1** followed by **4**. To correct an error or to change the selection, scan *Cancel* in appendix*.*

**Two Discrete Lengths** - Select this option to decode only Code 11 symbols containing either of two selected lengths. Select lengths using the *Numeric Bar Codes* in appendix. For example, to decode only those Code 11 symbols containing either 2 or 14 characters, select **Code 11 – Two Discrete Lengths**, and then scan **0**, **2**, **1**, and then **4**. To correct an error or to change the selection, scan *Cancel* in appendix*.*

**Length Within Range** - Select this option to decode a Code 11 symbol with a specific length range. Select lengths using the *Numeric Bar Codes* in appendix. For example, to decode Code 11 symbols containing between 4 and 12 characters, first scan **Code 11 - Length Within Range**. Then scan **0**, **4**, **1,** and **2** (single digit numbers must always be preceded by a leading zero). To correct an error or change the selection, scan *Cancel* in appendix*.*

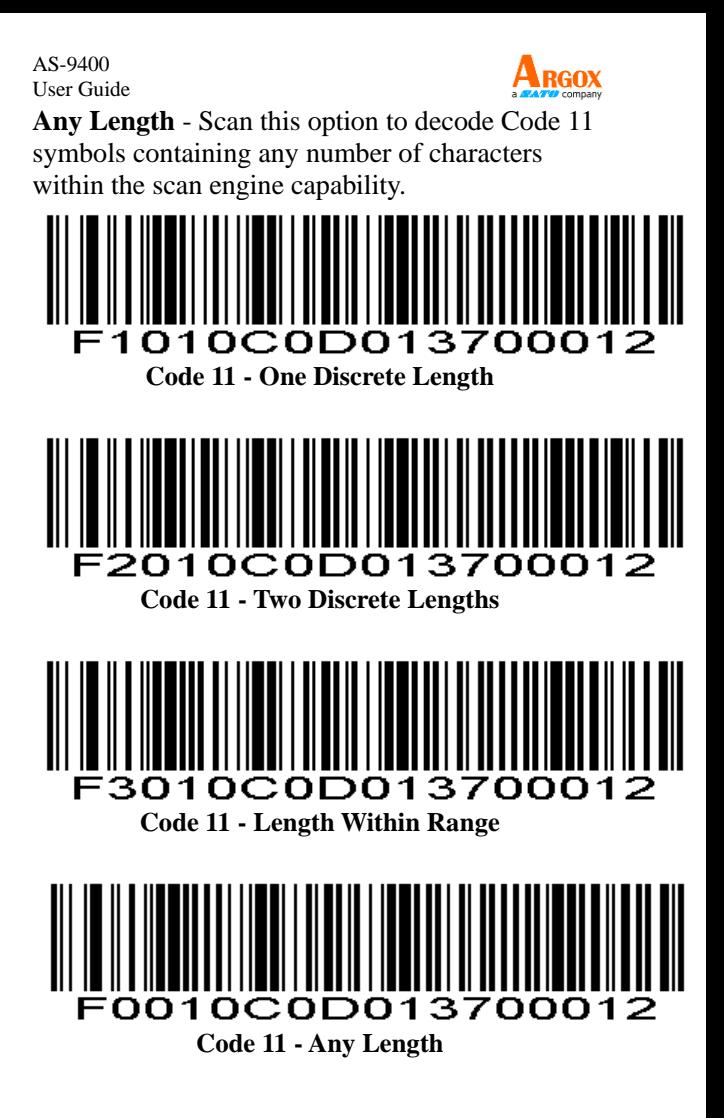

#### AS-9400 User Guide **Code 11 Check Digit Verification**

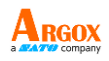

#### **Parameter # 0x34**

This feature allows the scan engine to check the integrity of all Code 11 symbols to verify that the data complies with the specified check digit algorithm. This selects the check digit mechanism for the decoded Code 11 bar code. The options are to check for one check digit, check for two check digits, or disable the feature.

To enable this feature, scan the bar code below corresponding to the number of check digits encoded in your Code 11 symbols.

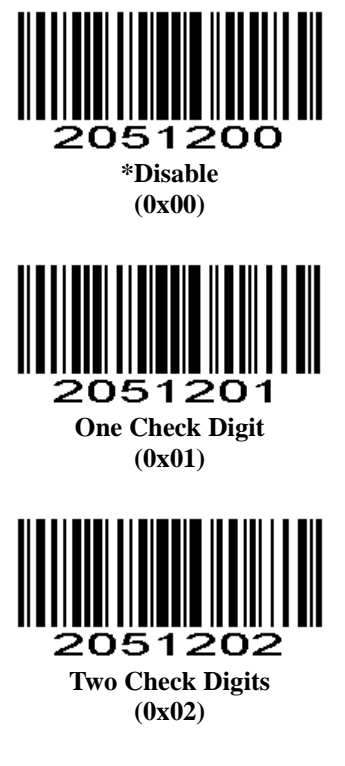

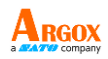

## **Transmit Code 11 Check Digits**

#### **Parameter # 0x2F**

This feature selects whether or not to transmit the Code 11 check digit(s).

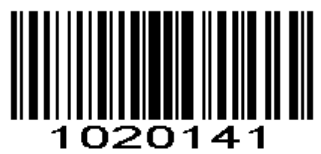

**Transmit Code 11 Check Digit(s) (Enable) (0x01)**

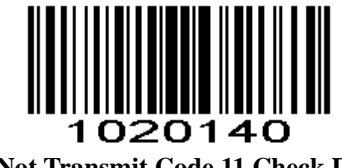

#### **\*Do Not Transmit Code 11 Check Digit(s) (Disable) (0x00)**

*NOTE*

Code 11 Check Digit Verification must be enabled for this parameter to function.

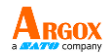

## **Interleaved 2 of 5/ITF/**

#### **Enable/Disable Interleaved 2 of 5**

#### **Parameter # 0x06**

To enable or disable Interleaved 2 of 5, scan the appropriate bar code below.

*Note: Default reading length is 14 digits.*

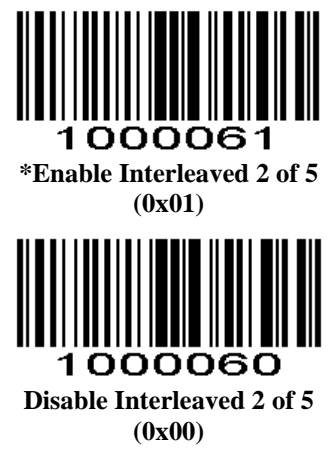

#### **Set Lengths for Interleaved 2 of 5**

## **Parameter # L1 = 0x16, L2 = 0x17**

The length of a code refers to the number of characters (i.e., human readable characters), including check digit(s) the code contains. Lengths for I 2 of 5 may be set for any length, one or two discrete lengths, or lengths within a specific range. To set lengths via serial commands, see *Setting Code Lengths Via Serial Commands*.

## *NOTE*

When setting lengths, single digit numbers must always be preceded by a leading zero.

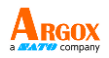

**One Discrete Length** - Select this option to decode only those codes containing a selected length. For example, select **I 2 of 5 One Discrete Length**, and then scan **1**, **4**, to decode only I 2 of 5 symbols containing 14 characters. *Numeric Bar Codes* is in appendix. To change the selection or cancel an incorrect entry, scan *Cancel* in appendix*.*

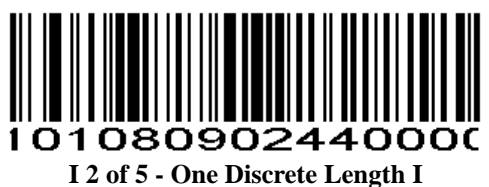

**Two Discrete Lengths** - Select this option to decode only those codes containing two selected lengths. For example, select **I 2 of 5 Two Discrete Lengths**, and then scan **0**, **6**, **1**, **4**, to decode only I 2 of 5 symbols containing 6 or 14 characters. *Numeric Bar Codes* is in appendix. To change the selection or cancel an incorrect entry, scan *Cancel* in appendix*.*

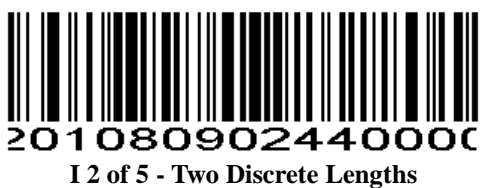

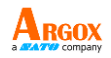

**Length Within Range** - Select this option to decode only codes within a specified range. For example, to decode I 2 of 5 symbols containing between 4 and 12 characters, first scan **I 2 of 5 Length Within Range**, then scan **0**, **4**, **1** and **2** (single digit numbers must always be preceded by a leading zero). *Numeric Bar Codes* is in appendix. To change the selection or cancel an incorrect entry, scan *Cancel* in appendix*.*

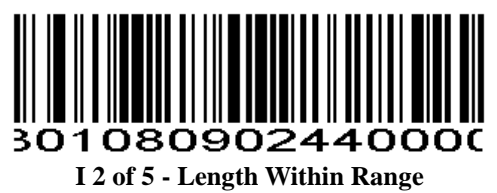

**Any Length** - Scan this option to decode I 2 of 5 symbols containing any number of characters.

#### *NOTE*

Selecting this option may lead to misdecodes for I 2 of 5 codes.

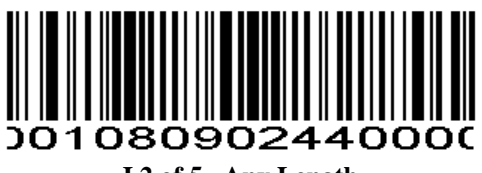

**I 2 of 5 - Any Length**

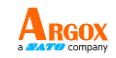

#### AS-9400 User Guide **I 2 of 5 Check Digit Verification**

#### **Parameter # 0x31**

When enabled, this parameter checks the integrity of an I 2 of 5 symbol to ensure it complies with a specified algorithm, either USS (Uniform Symbology Specification), or OPCC (Optical Product Code Council).

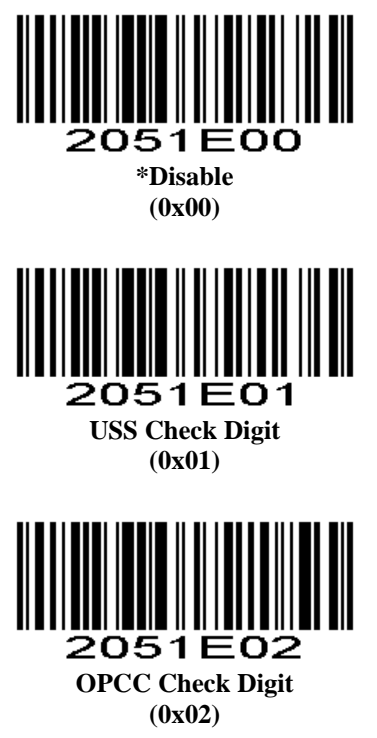

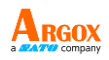

## **Transmit I 2 of 5 Check Digit**

#### **Parameter # 0x2C**

Scan this symbol to transmit the check digit with the data.

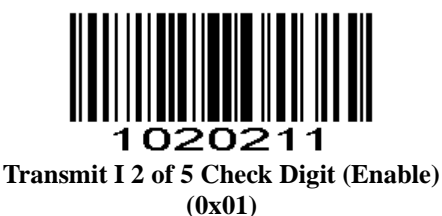

Scan this symbol to transmit data without the check digit.

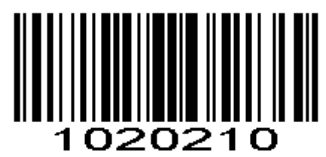

#### **\*Do Not Transmit I 2 of 5 Check Digit (Disable) (0x00)**

**Convert I 2 of 5 to EAN-13** 

#### **Parameter # 0x52**

This parameter converts a 14 character I 2 of 5 code into EAN-13, and transmits to the host as EAN-13. To accomplish this, I 2 of 5 must be enabled, one length must be set to 14, and the code must have a leading zero and a valid EAN-13 check digit.

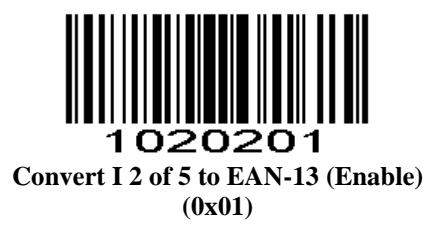

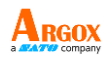

## 20200 z

**\*Do Not Convert I 2 of 5 to EAN-13(Disable) (0x00)**

## **Discrete 2 of 5/Industrial**

## **Enable/Disable Discrete 2 of 5**

#### **Parameter # 0x05**

To enable or disable Discrete 2 of 5, scan the appropriate bar code below.

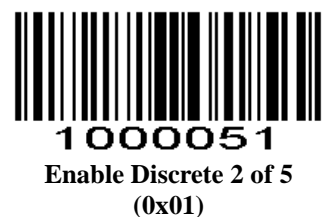

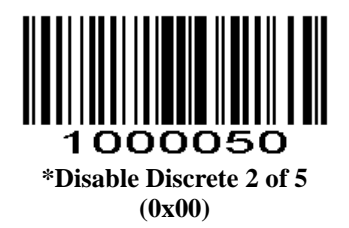

#### AS-9400 User Guide **Set Lengths for Discrete 2 of 5**

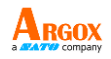

#### **Parameter # L1 = 0x14, L2 = 0x15**

The length of a code refers to the number of characters (i.e., human readable characters), including check digit(s) the code contains. Lengths for D 2 of 5 may be set for any length, one or two discrete lengths, or lengths within a specific range. To set lengths via serial commands, see *Setting Code Lengths Via Serial Commands.*

**One Discrete Length** - Select this option to decode only those codes containing a selected length. For example, select **D 2 of 5 One Discrete Length**, and then scan **1**, **4**, to decode only D 2 of 5 symbols containing 14 characters. *Numeric Bar Codes* is in appendix. To change the selection or cancel an incorrect entry, scan *Cancel* in appendix*.*

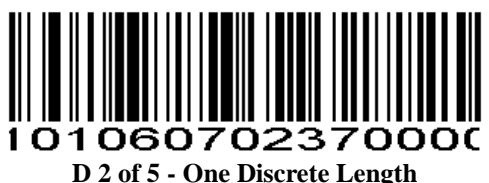
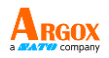

**Two Discrete Lengths** - Select this option to decode only those codes containing two selected lengths. For example, select **D 2 of 5 Two Discrete Lengths**, and then scan **0**, **2**, **1**, **4**, to decode only D 2 of 5 symbols containing 2 or 14 characters. *Numeric Bar Codes* is in appendix. To change the selection or cancel an incorrect entry, scan *Cancel* in appendix*.*

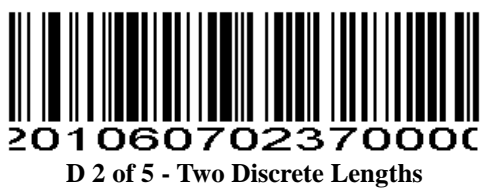

**Length Within Range** - Select this option to decode codes within a specified range. For example, to decode D 2 of 5 symbols containing between 4 and 12 characters, first scan **D 2 of 5 Length Within Range**, and then scan **0**, **4**, **1** and **2** (single digit numbers must be preceded by a leading zero). *Numeric Bar Codes* is in appendix. To change the selection or cancel an incorrect entry, scan *Cancel* in appendix*.*

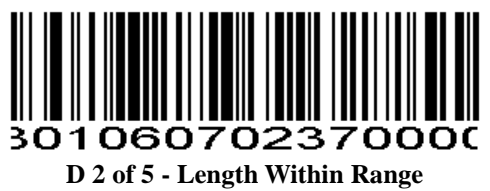

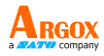

**Any Length** - Scan this option to decode D 2 of 5 symbols containing any number of characters.

*NOTE*

Selecting this option may lead to misdecodes for D 2 of 5 codes.

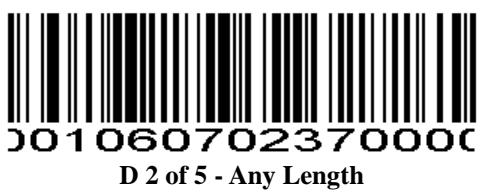

### **Matrix 25**

**Enable/Disable Matrix 25**

### **Parameter # 0xF2 0x20**

To enable or disable Matrix 25, scan the appropriate bar code below.

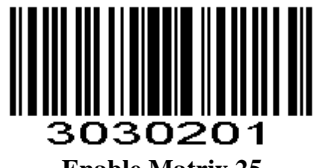

**Enable Matrix 25 (0x01)**

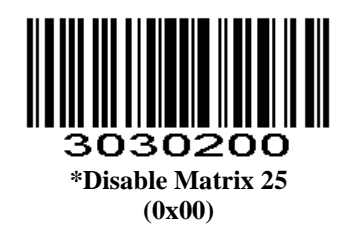

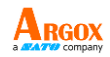

AS-9400 User Guide **Matrix 25 Check Digit Verification** 

**Parameter # 0xF2 0x21**

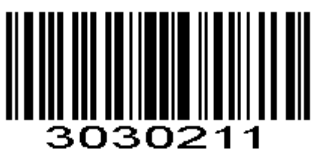

**Enable Matrix 25 Check Digit Verification (0x01)**

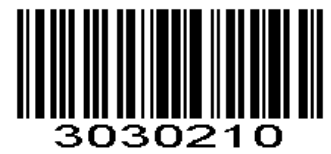

**\*DisableMatrix 25 Check Digit Verification\* (0x00)**

**Transmit Matrix 25 Check Character**

**Parameter # 0xF2 0x22**

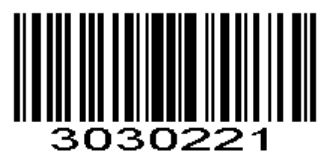

**Enable Matrix 25 Transmit Check Character (0x01)**

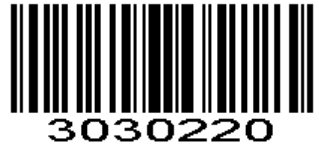

**Disable Matrix 25 Transmit Check Character (0x00)**

### AS-9400 User Guide **Set Lengths for Matrix 25**

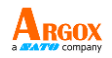

### **Parameter # L1=0xF5 0x00, L2=0xF5 0x01**

The length of a code refers to the number of characters (i.e., human readable characters), including check digit(s) the code contains. Lengths for Matrix 25 may be set for any length, one or two discrete lengths, or lengths within a specific range. To set lengths via serial commands, see *Setting Code Lengths Via Serial Commands.*

**One Discrete Length** - Select this option to decode only those codes containing a selected length. For example, select **Matrix 25 One Discrete Length**, and then scan **1**, **4**, to decode only Matrix 25 symbols containing 14 characters. *Numeric Bar Codes* is in appendix. To change the selection or cancel an incorrect entry, scan *Cancel* in appendix*.*

# **Matrix 25 - One Discrete Length**

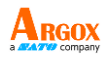

**Two Discrete Lengths** - Select this option to decode only those codes containing two selected lengths. For example, select **Matrix 25 Two Discrete Lengths**, and then scan **0**, **2**, **1**, and **4** to decode only Matrix 25 symbols containing 2 or 14 characters. *Numeric Bar Codes* is in appendix. To change the selection or cancel an incorrect entry, scan *Cancel* in appendix*.*

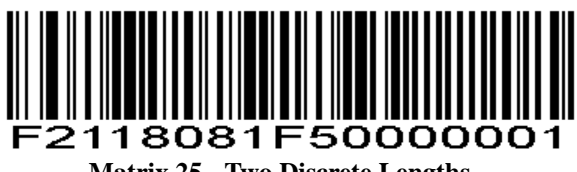

**Matrix 25 - Two Discrete Lengths**

**Length Within Range** - Select this option to decode codes within a specified range. For example, to decode Matrix 25 symbols containing between 4 and 12 characters, first scan **Matrix 25 Length Within Range**, and then scan **0**, **4**, **1** and **2** (single digit numbers must be preceded by a leading zero). *Numeric Bar Codes* is in appendix. To change the selection or cancel an incorrect entry, scan *Cancel* in appendix*.*

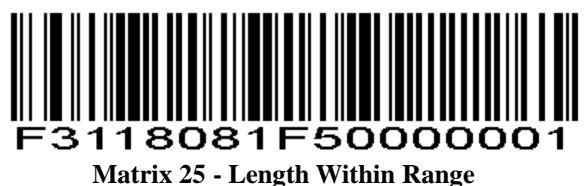

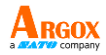

**Any Length** - Scan this option to decode Matrix 25 symbols containing any number of characters.

*NOTE* Selecting this option may lead to misdecodes for Matrix 25 codes

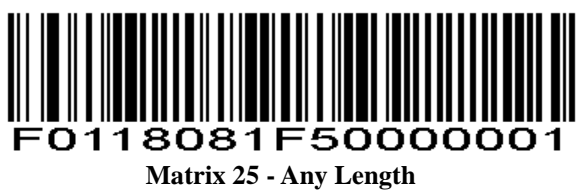

### **Standard 25/IATA 25**

**Enable/Disable Standard 25**

### **Parameter # 0xF2 0x23**

To enable or disable Standard 25, scan the appropriate bar code below.

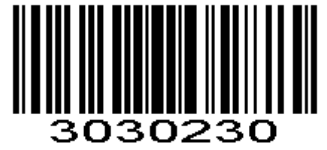

**\*Disable Standard 25 (0x00)**

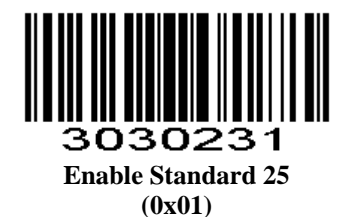

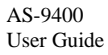

**Standard 25 Check Digit Verification Standard 25**

**Parameter # 0xF2 0x24**

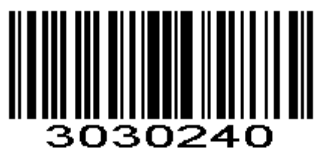

**Disable Standard 25 Check Digit Verification (0x00)**

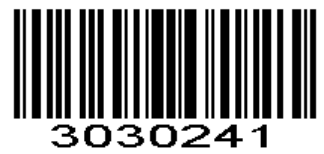

**Enable Standard 25 Check Digit Verification (0x01)**

**Transmit Check Character**

**Parameter # 0xF2 0x25**

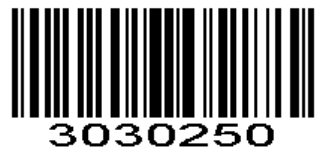

**Disable Standard 25 Transmit Check Character (0x00)**

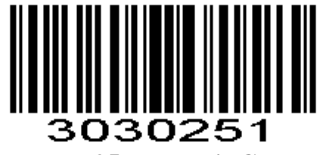

**Enable Standard 25 Transmit Check Character (0x01)**

### AS-9400 User Guide **Set Lengths for Standard 25**

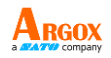

### **Parameter # L1=0xF5 0x02, L2=0xF5 0x03**

The length of a code refers to the number of characters (i.e., human readable characters), including check digit(s) the code contains. Lengths for Standard 25 may be set for any length, one or two discrete lengths, or lengths within a specific range. To set lengths via serial commands, see *Setting Code Lengths Via Serial Commands.*

**One Discrete Length** - Select this option to decode only those codes containing a selected length. For example, select **Standard 25 One Discrete Length**, and then scan **1** and **4** to decode only Standard 25 symbols containing 14 characters. *Numeric Bar Codes* is in appendix. To change the selection or cancel an incorrect entry, scan *Cancel* in appendix*.*

### **Standard 25 - One Discrete Length**

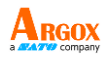

**Two Discrete Lengths** - Select this option to decode only those codes containing two selected lengths. For example, select **Standard 25 Two Discrete Lengths**, and then scan **0**, **2**, **1**, and **4** to decode only Standard 25 symbols containing 2 or 14 characters. *Numeric Bar Codes* is in appendix. To change the selection or cancel an incorrect entry, scan *Cancel* in appendix*.*

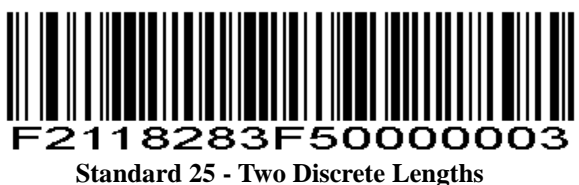

**Length Within Range** - Select this option to decode codes within a specified range. For example, to decode Standard 25 symbols containing between 4 and 12 characters, first scan **Standard 25 Length Within Range**, then scan **0**, **4**, **1** and **2** (single digit numbers must be preceded by a leading zero). *Numeric Bar Codes* is in appendix. To change the selection or cancel an incorrect entry, scan *Cancel* in appendix*.*

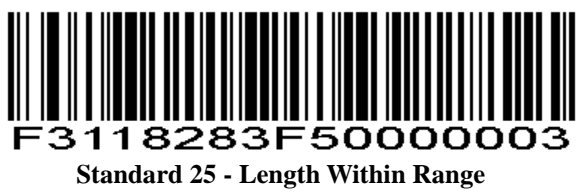

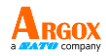

**Any Length** - Scan this option to decode Standard 25 symbols containing any number of characters.

*NOTE* Selecting this option may lead to misdecodes for Standard 25 codes.

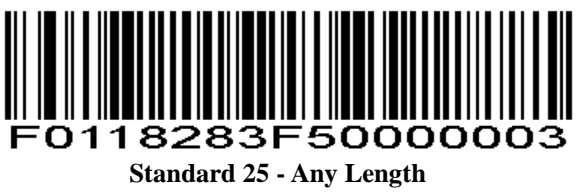

**Codabar**

**Enable/Disable Codabar**

### **Parameter # 0x07**

To enable or disable Codabar, scan the appropriate bar code below.

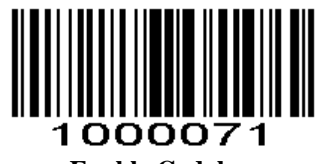

**Enable Codabar (0x01)**

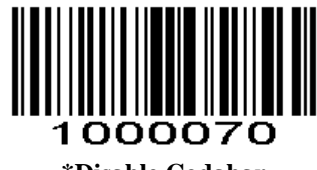

**\*Disable Codabar (0x00)**

AS-9400 User Guide **Set Lengths for Codabar**

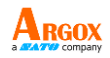

### **Parameter # L1 = 0x18, L2 = 0x19**

The length of a code refers to the number of characters (i.e., human readable characters), including check digit(s) the code contains. Lengths for Codabar may be set for any length, one or two discrete lengths, or lengths within a specific range. To set lengths via serial commands, see *Setting Code Lengths Via Serial Commands.*

**One Discrete Length** - Select this option to decode only those codes containing a selected length. For example, select **Codabar One Discrete Length**, and then scan **1** and **4** to decode only Codabar symbols containing 14 characters. *Numeric Bar Codes* is in appendix. To change the selection or cancel an incorrect entry, scan *Cancel* in appendix*.*

# **Codabar - One Discrete Length**

109

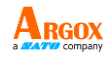

**Two Discrete Lengths** - This option sets the unit to decode only those codes containing two selected lengths. For example, select **Codabar Two Discrete Lengths**, and then scan **0**, **2**, **1** and **4** to decode only Codabar symbols containing 6 or 14 characters. *Numeric Bar Codes* is in appendix. To change the selection or cancel an incorrect entry, scan *Cancel* in appendix*.*

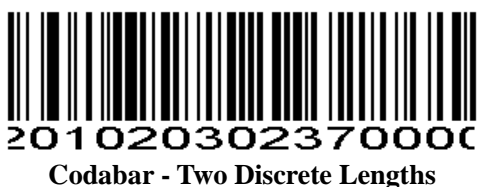

**Length Within Range** - Select this option to decode a code within a specified range. For example, to decode Codabar symbols containing between 4 and 12 characters, first scan **Codabar Length Within Range**, and then scan **0**, **4**, **1** and **2** (single digit numbers must always be preceded by a leading zero). *Numeric Bar Codes* is in appendix. To change the selection or cancel an incorrect entry, scan *Cancel* in appendix*.*

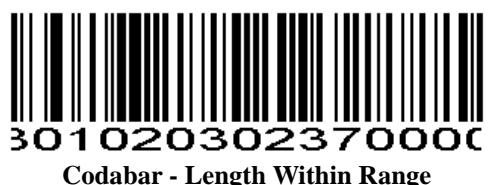

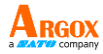

**Any Length** - Scan this option to decode Codabar symbols containing any number of characters.

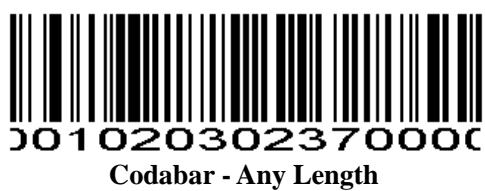

**NOTIS Editing**

### **Parameter # 0x37**

When enabled, this parameter strips the start and stop characters from decoded Codabar symbol.

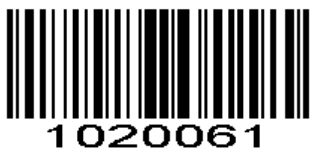

**Enable NOTIS Editing (0x01)**

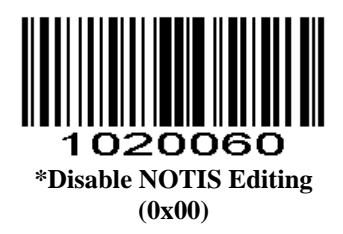

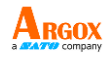

**Start Character and Terminator**

The start character and terminator are allowed to be one of the four characters of "A", "B" "C" "D". The terminator is also allowed to be one of the four characters of "T", "N", "\*", "E".

**Parameter # 0xF2 0x31**

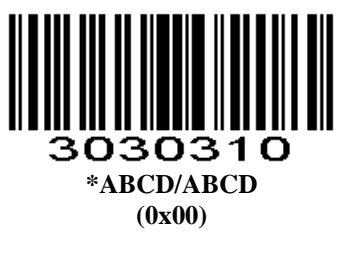

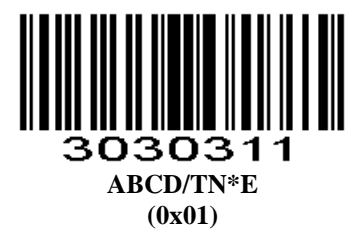

**Letter Case Setting of Start Character and Terminator**

**Parameter # 0xF2 0x32**

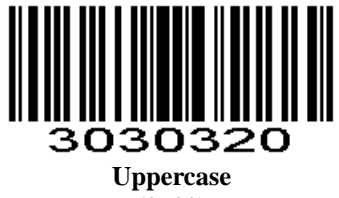

**(0x00)**

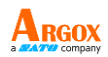

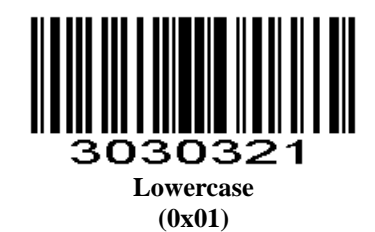

### **MSI/MSI PLESSEY**

### **Enable/Disable MSI**

### **Parameter # 0x0B**

To enable or disable MSI, scan the appropriate bar code below.

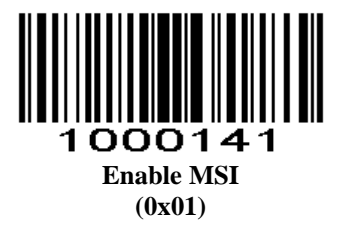

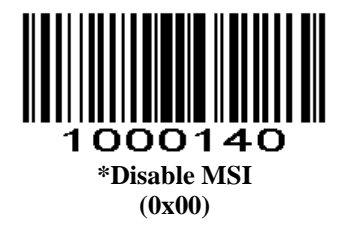

AS-9400 User Guide **Set Lengths for MSI**

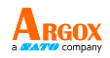

### **Parameter # L1 = 0x1E, L2 = 0x1F**

The length of a code refers to the number of characters (i.e., human readable characters) the code contains, and includes check digits. Lengths for MSI can be set for any length, one or two discrete lengths, or lengths within a specific range. See *Table 4-3* for ASCII equivalents. To set lengths via serial commands, see *Setting Code Lengths Via Serial Commands.*

**One Discrete Length** - Select this option to decode only those codes containing a selected length. For example, select **MSI Plessey One Discrete Length**, and then scan **1** and **4** to decode only MSI Plessey symbols containing 14 characters. *Numeric Bar Codes* is in appendix. To change the selection or cancel an incorrect entry, scan *Cancel* in appendix*.*

### 00137 **MSI - One Discrete Length**

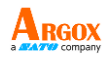

**Two Discrete Lengths** - Select this option to decode only those codes containing two selected lengths. For example, select **MSI Plessey Two Discrete Lengths**, and then scan **0**, **6**, **1** and **4** to decode only MSI Plessey symbols containing 6 or 14 characters. *Numeric Bar Codes* is in appendix. To change the selection or cancel an incorrect entry, scan *Cancel* in appendix*.*

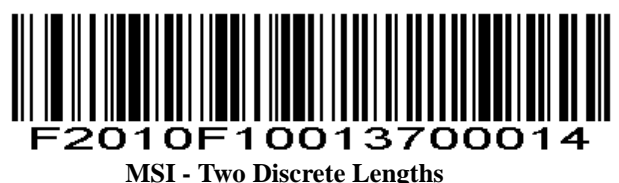

**Length Within Range** - Select this option to decode codes within a specified range. For example, to decode MSI symbols containing between 4 and 12 characters, first scan **MSI Length Within Range**, and then scan **0**, **4**, **1** and **2** (single digit numbers must always be preceded by a leading zero). *Numeric Bar Codes* is in appendix. To change the selection or cancel an incorrect entry, scan *Cancel* in appendix*.*

### 00137000

**MSI - Length Within Range**

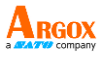

**Any Length** - Scan this option to decode MSI Plessey symbols containing any number of characters.

*NOTE*

Selecting this option may lead to misdecodes for MSI codes.

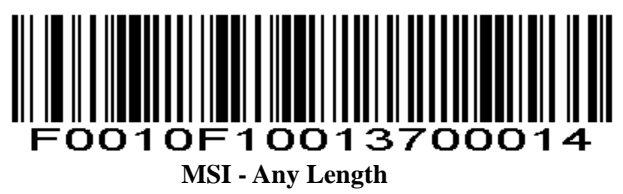

**MSI Check Digits**

**Parameter # 0x32**

These check digits at the end of the bar code verify the integrity of the data. At least one check digit is always required. Check digits are not automatically transmitted with the data.

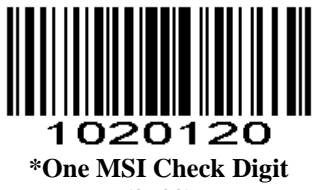

**(0x00)**

If two check digits are selected, also select an *MSI Check Digit Algorithm*.

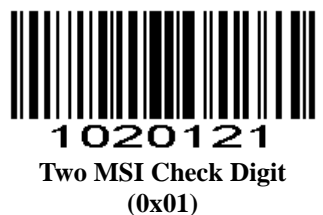

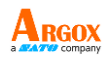

### **Transmit MSI Check Digit**

### **Parameter # 0x2E**

Scan this symbol to transmit the check digit with the data.

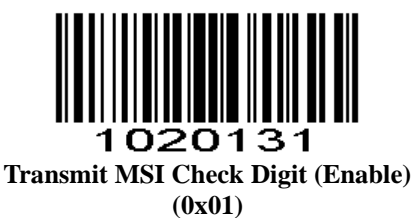

Scan this symbol to transmit data without the check digit.

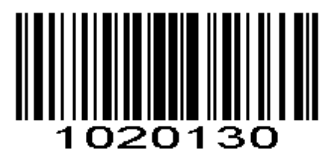

### **\*Do Not Transmit MSI Check Digit (Disable) (0x00)**

### **MSI Check Digit Algorithm**

### **Parameter # 0x33**

When the Two MSI check digits option is selected, an additional verification is required to ensure integrity. Select one of the following algorithms.

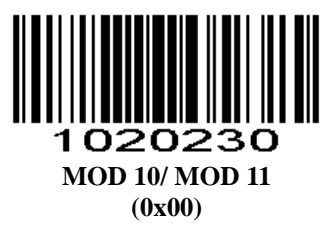

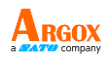

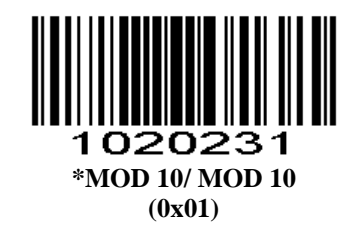

### **GS1 DataBar/RSS**

### **Enable/Disable GS1 DataBar-14**

### **Parameter # 0xF0 0x52**

To enable or disable GS1 DataBar-14, scan the appropriate bar code below.

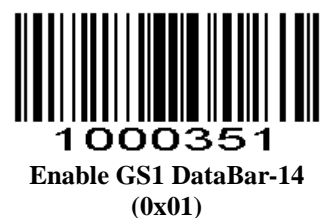

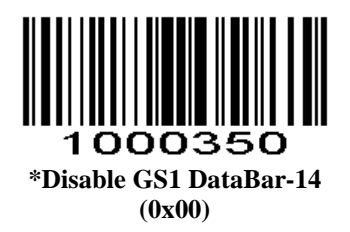

AS-9400 User Guide **Enable/Disable GS1 DataBar Limited**

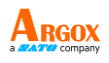

### **Parameter # 0xF0 0x53**

To enable or disable GS1 DataBar Limited, scan the appropriate bar code below.

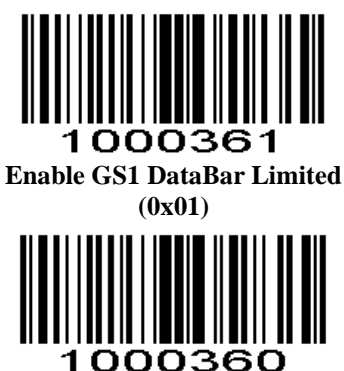

**\*Disable GS1 DataBar Limited (0x00)**

**Enable/Disable GS1 DataBar Expanded**

### **Parameter # 0xF0 0x54**

To enable or disable GS1 DataBar Expanded, scan the appropriate bar code below.

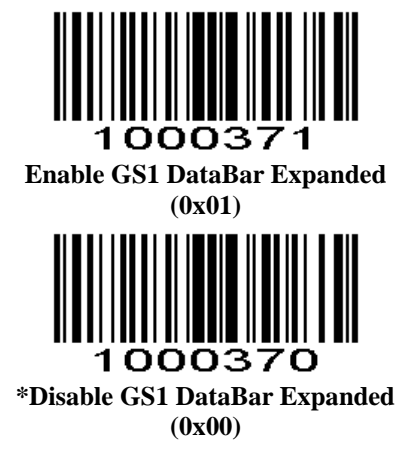

### **PDF417**

Scan normal or mirror image picture.

### **Enable/Disable PDF417**

### **Parameter # 0x0F**

To enable or disable PDF417, scan the appropriate bar code below.

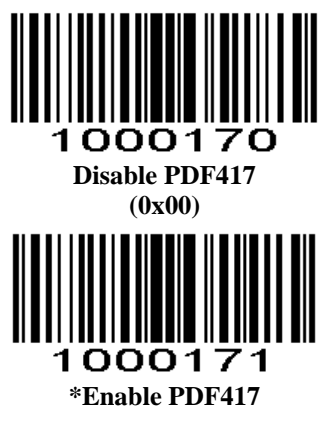

**Read Multi-code**

**Parameter # 0xF2 0x60**

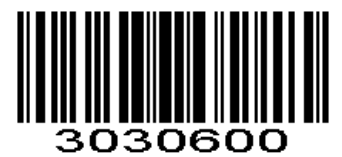

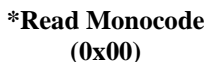

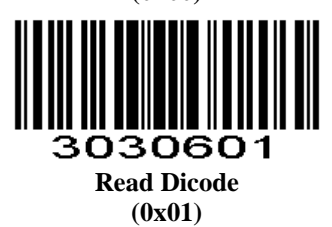

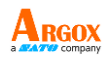

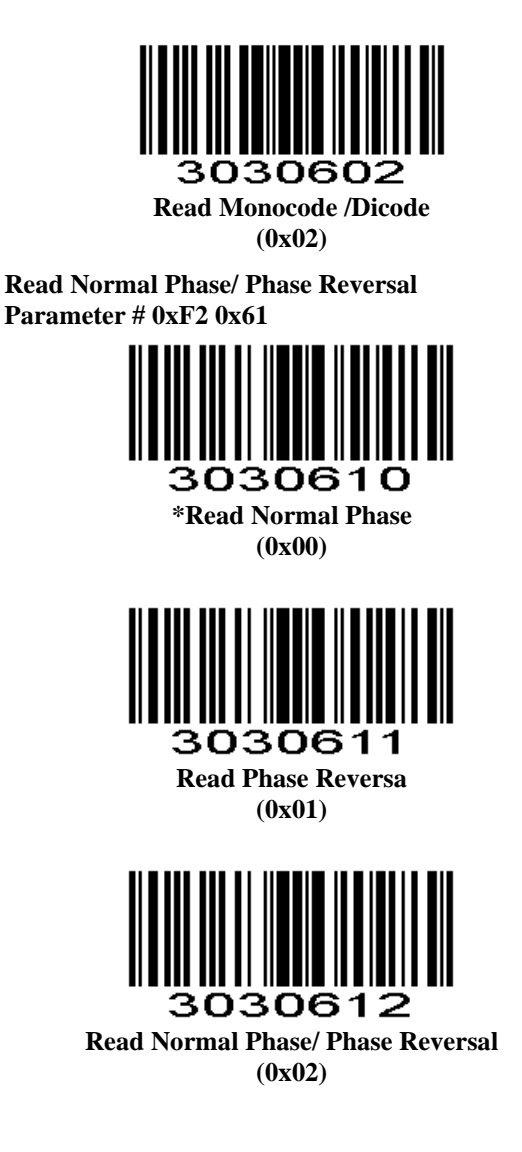

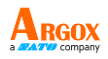

### **QR**

Read normal phase/ phase reversal/ mirror image picture

### **Enable/Disable QR**

### **Parameter # 0xF0 0x25**

To enable or disable QR, scan the appropriate bar code below.

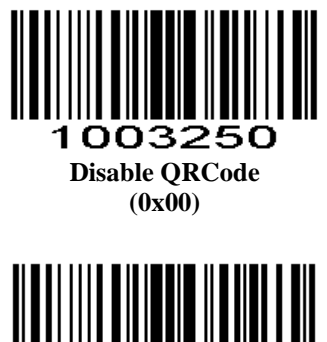

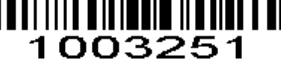

**\*Enable QRCode (0x01)**

**Read Multi-code**

**Parameter # 0xF2 0x65**

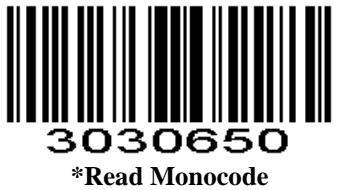

**(0x00)**

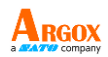

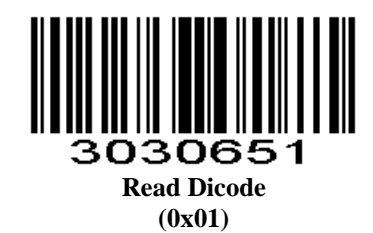

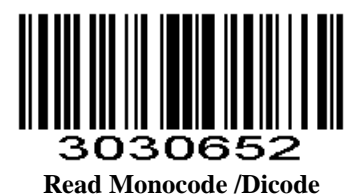

**(0x02)**

**ECI Control**

**Parameter # 0xF2 0x66**

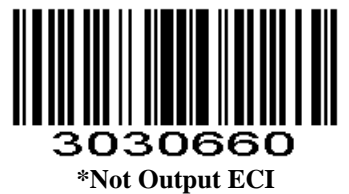

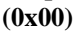

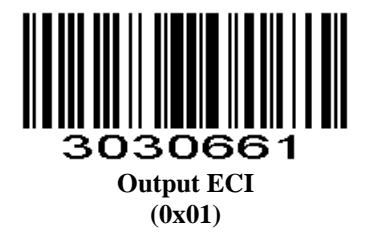

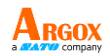

### **Data Matrix(DM)**

Scan normal or mirror image picture.

### **Enable/Disable Data Matrix(DM)**

### **Parameter # 0xF0 0x24**

To enable or disable Data Matrix(DM), scan the appropriate bar code below.

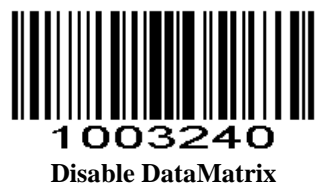

**(0x00)**

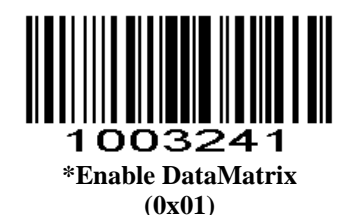

**Read Multi-code**

**Parameter # 0xF2 0x6A**

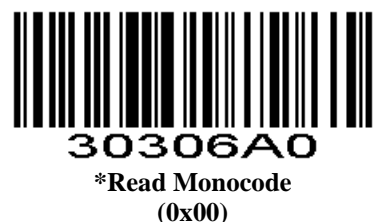

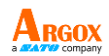

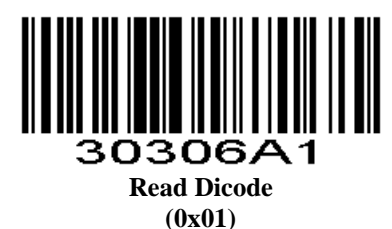

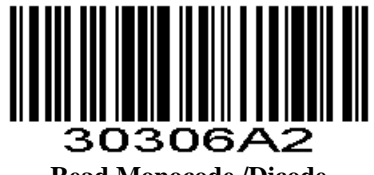

**Read Monocode /Dicode (0x02)**

**Read Normal Phase/ Phase Reversal**

**Parameter # 0xF2 0x6B**

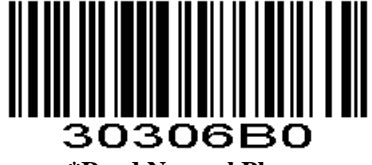

**\*Read Normal Phase (0x00)**

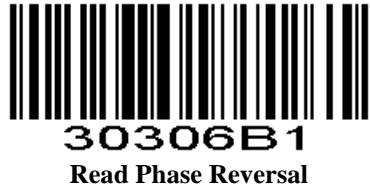

**(0x01)**

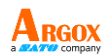

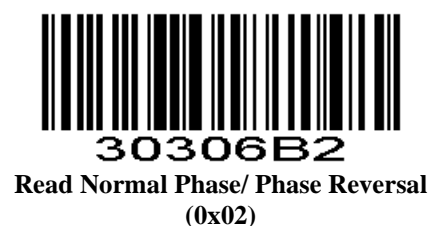

**ECI Control**

**Parameter # 0xF2 0x6C**

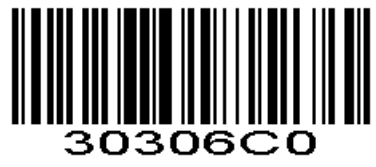

**\*Not Output ECI (0x00)**

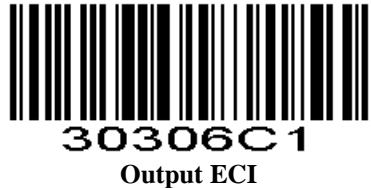

**(0x01)**

**Output GS Symbol (for GS1 Data Matrix)**

**parameter # 0xF2 0xAD**

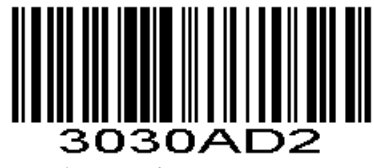

**Alt + Unicode Mode (0x02)**

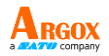

### **Maxi Code**

**Enable/Disable Maxi Code**

### **Parameter # 0xF0 0x26**

To enable or disable Maxi Code, scan the appropriate bar code below.

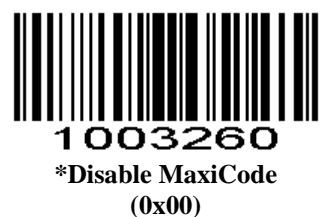

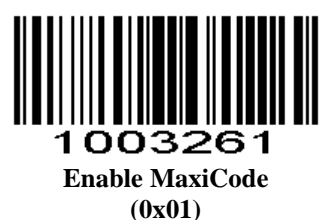

**Aztec Code**

**Enable/Disable Aztec Code**

**Parameter # 0xF0 0x28**

To enable or disable Aztec Code, scan the appropriate bar code below.

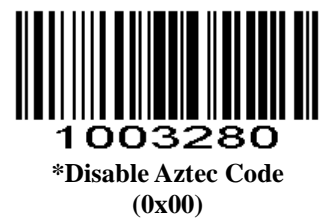

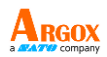

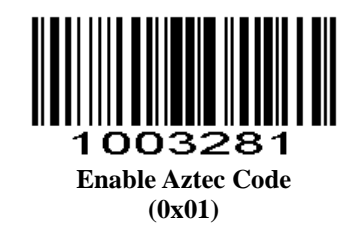

### **Han Xin Code**

### **Enable/Disable Han Xin Code**

### **Parameter # 0xF0 0x2F**

To enable or disable Han Xin Code, scan the appropriate bar code below.9+

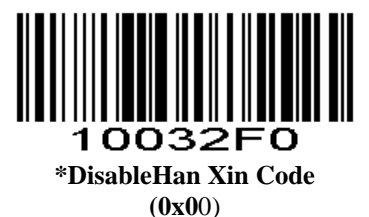

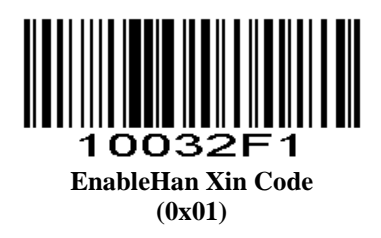

AS-9400 User Guide **Read Multi-code**

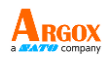

**Parameter # 0xF2 0x70**

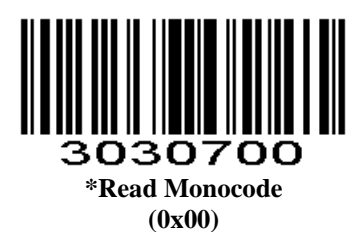

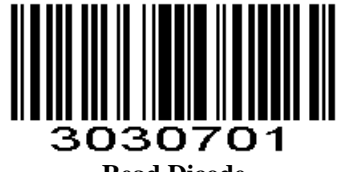

**Read Dicode (0x01)**

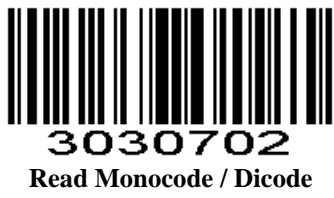

**(0x02)**

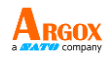

AS-9400 User Guide **Read Normal Phase / Phase Reversal**

### **Parameter # 0xF2 0x71**

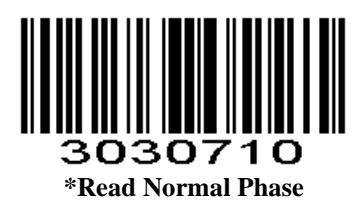

**(0x00)**

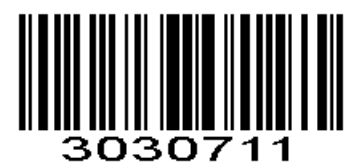

**Read Phase Reversal (0x01)**

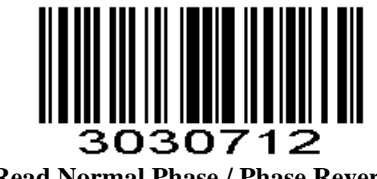

**Read Normal Phase / Phase Reversal (0x02)**

AS-9400 User Guide **ISSN** ISSN turns to EAN13 when it's disabled.

### **Parameter # 0xF2 0x33**

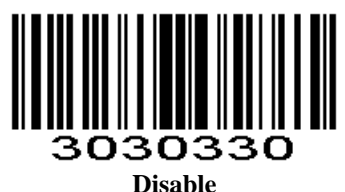

**(0x00)**

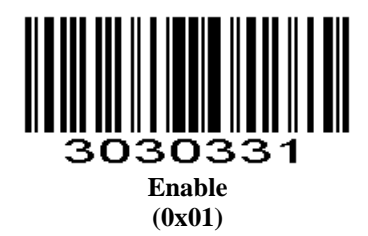

**PLESSEY**

**Parameter # 0xF2 0x34**

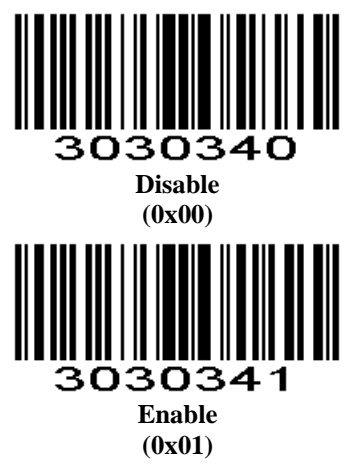

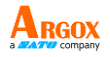

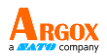

### **Param Data Format**

### Param Data Format Table

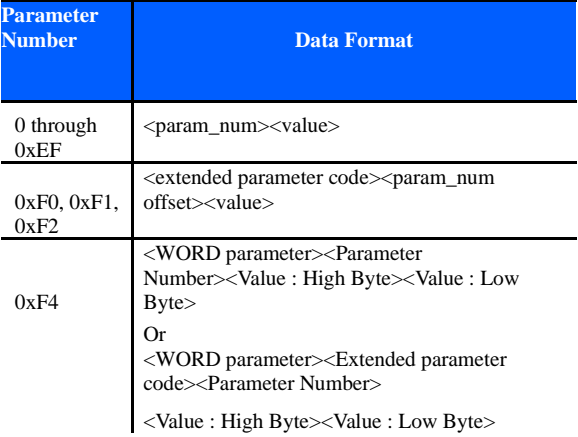

### **Numeric Bar Codes**

For parameters requiring specific numeric values, scan the appropriately numbered bar code(s).

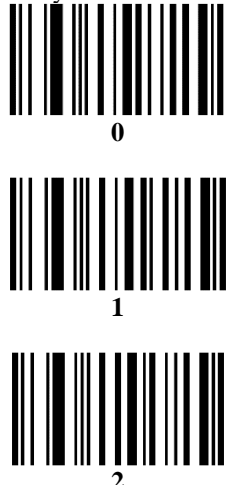

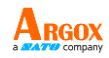

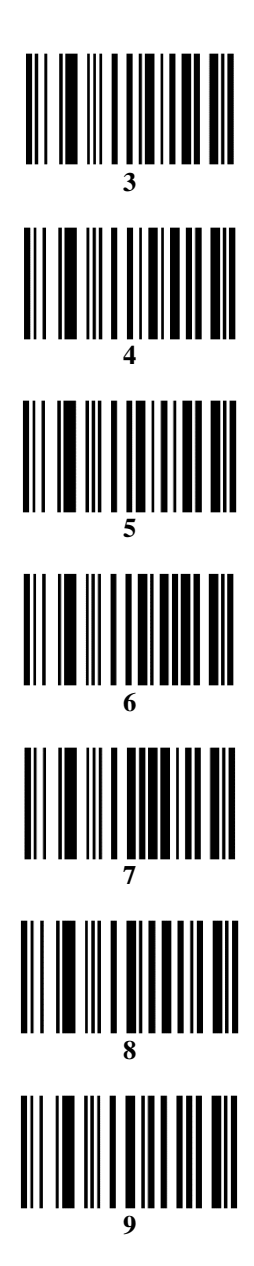

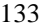

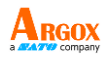

### **Cancel**

To change the selection or cancel an incorrect entry,

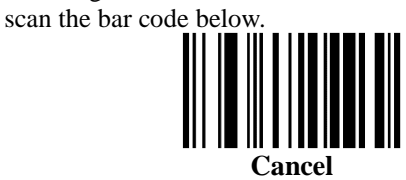
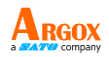

## **Unique Device Identification (UDI) Setting**

The U.S. Food and Drug Administration (FDA) created unique device identification, often abbreviated UDI, a rule that requires medical device manufacturers to update their products with a unique device identifier that includes both device and production identifiers (such as expiration date and lot or serial number).

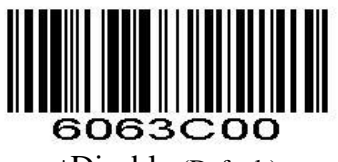

\*Disable (Default)

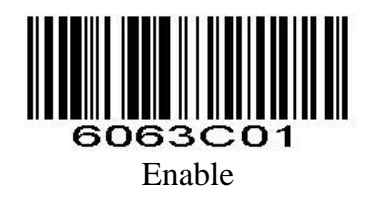

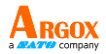

## **Specifications**

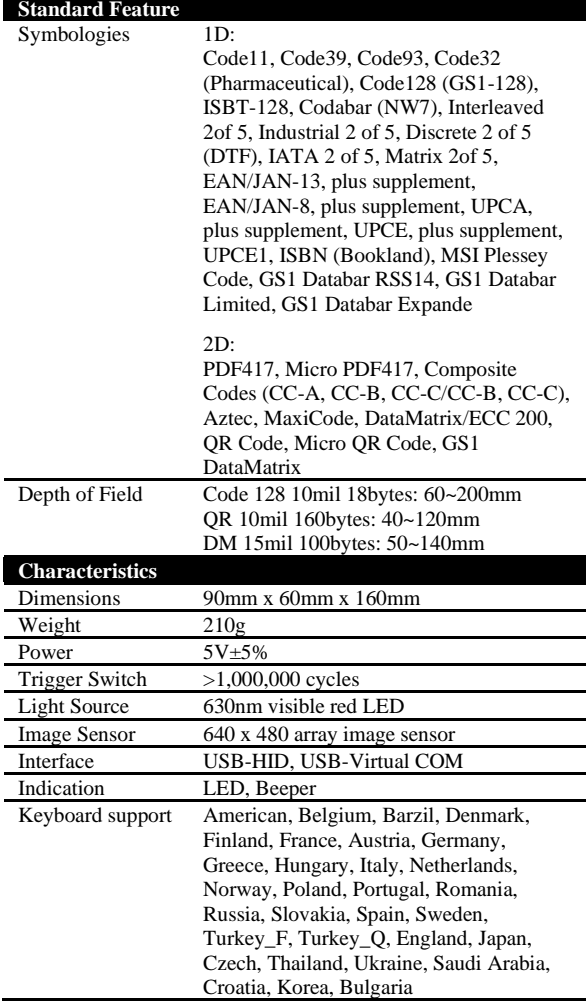

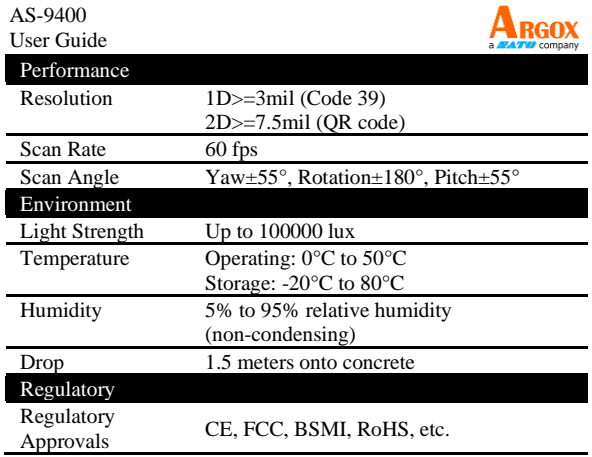

\*Argox reserves the right to enhance and modify the specifications without prior notice. Please check them from Argox sales representative for most updated specifications.